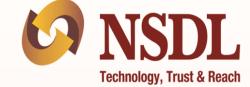

## User Manual : Producer/Applicant

# ecinepramaan

Central Board Of Film Certification (CBFC)

# NSDL e-Governance Infrastructure Limited

November 26, 2019

## Index

| 1.   | Background                                                   | 3 |
|------|--------------------------------------------------------------|---|
| 2.   | Registration on ecinepramaan                                 | 4 |
| 3.   | Authorized Representative from Production House Registration | 9 |
| 4.   | Login to ecinepramaan1                                       | 2 |
| 6.   | User Profile                                                 | 5 |
| 7.   | Change Password1                                             | 6 |
| 8.   | Applications for Film Certification1                         | 6 |
| 8.1  | Applications for Film Certification form -11                 | 8 |
| 8.2  | Application for Film Certification Form-1A2                  | 7 |
| 8.3  | Application for Film Certification Form-II                   | 7 |
| 8.4  | Application for Film Certification Form-IIA4                 | 6 |
| 8.5  | Application for Duplicate Certificate                        | 6 |
| 8.6  | Application for Modification in Film Certificate5            | 8 |
| 14.  | View Show Cause Notice issued by CBFC6                       | 9 |
| 15.  | Notice Response7                                             | 1 |
| 15.1 | Submit Suggested Excisions/ Insertions7                      | 1 |
| 15.2 | Request for Representation:                                  | 4 |
| 15.3 | Request for Review by Revising Committee7                    | 5 |
| 15.4 | Approach FCAT                                                | 7 |
| 15.5 | Approach Court                                               | 1 |
| 15.6 | Request for Application Closure                              | 1 |
| 15.7 | Accept Change in Certificate:                                | 3 |
| 16.  | Upload of Final Script                                       | 4 |

......

## 1. Background

Ecinepramaan is an online system implemented by Central Board of Film Certification (CBFC) for enablement of online film certificate application, processing and issuance. Ecinepramaan will provide following online facility for Producers

- Online Film certification Applications
- Upload of supporting documents
- Upload Addition information like trailer certificate number ,cast credits, synopsis in case of long application
- Online payment of Applicable fees for film certification.
- Facility to e-Sign the Film certification application along with its supporting documents online
- Track the status of Film certification Application online
- Receive Alerts from CBFC online
- Provision of postpone screening online
- Provision of screening cancellation
- Provision to respond to the Intimation online
- Receive Show cause notice online
- Provision to respond to the Show cause notice online.
- Provision for Producers to appoint Authorized Representatives from Production House to work on their behalf for a particular Application
- Provision to search the application
- Provision to view trailer, cast credits and synopsis by scanning QR code.

This document is aimed at providing more clarity and help the Applicants to perform aforementioned various functions on Ecinepramaan

### 2. Registration on ecinepramaan

- User is required to access ecinepramaan using following URL <u>https://www.ecinepramaan.gov.in</u>. User can also visit to the CBFC portal using URL <u>https://www.cbfcindia.gov.in</u> and click on the link "ecinepramaan".
- Following is the landing page of Ecinepramaan system.

| Central Board of I<br>केन्द्रीय फिल्म |          |                                    |       |  |
|---------------------------------------|----------|------------------------------------|-------|--|
|                                       |          |                                    |       |  |
| LOO                                   | GIN      |                                    |       |  |
|                                       | User ID  | User ID                            |       |  |
|                                       | Password | Password                           |       |  |
|                                       |          | 1 <b>RJM</b> 95                    |       |  |
|                                       |          | Captcha                            |       |  |
|                                       |          | Submit Forget Password?<br>Sign Up |       |  |
|                                       |          |                                    | हिंदी |  |

• To register as an Applicant/ Producer click on the "Sign Up link indicated with an arrow in the screen below :

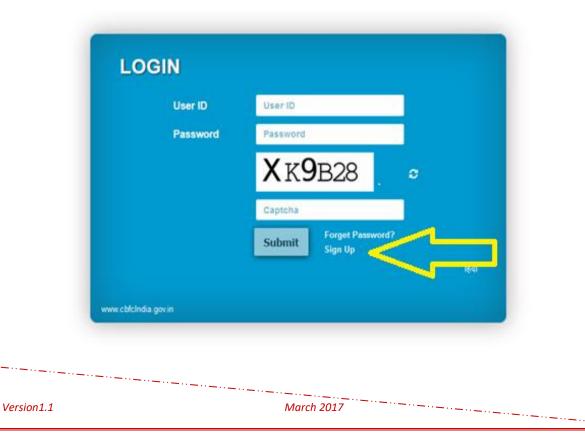

- Online Registration form will appear on the screen. Form is divided into following three tabs :
  - o Applicant details
  - o Principle Place of Business
  - Supporting documents
- Applicant details :
  - $\circ$   $\,$  All demographic details of the applicant are captured on this tab  $\,$
  - Mandatory fields are marked with astrix "\*".
  - Help is provided in the form of tooltips.

| plicant Regi    | stration Form               |                          |                | हिंवी |
|-----------------|-----------------------------|--------------------------|----------------|-------|
| plicant Details | Principle Place Of Business | Supporting Documents     |                |       |
| Applicar        | nt Details                  |                          |                |       |
|                 | 1                           | ītle *                   | Ms. 🗸          |       |
|                 | F                           | First Name *             | Anusaya        |       |
|                 | N                           | /iddle Name              | Krishna        |       |
|                 | L                           | .ast Name *              | Parab          |       |
|                 | 1                           | Name of Production House | ABC Production |       |
|                 | E                           | Email •                  | abcp@gtest.com |       |
|                 | Ν                           | Nobile Number *          | 999999999      |       |
|                 | 1                           | felephone no *           | 2222222222     |       |
|                 | F                           | PAN                      | DPUZ222222     |       |
|                 |                             | 5AN                      | 222222222      |       |
|                 |                             | Jser ID *                | abc@123 Q      |       |
|                 | F                           | Producer Identity Number | P12345         |       |
|                 |                             |                          |                |       |

- Availability of User ID provided can be checked by clicking on the search icon.
- Labels can be viewed in Hindi after clicking the button provided in top right corner.

\_..\_..\_

| plicant Registration F      |                                                                                                    | · · · · · · · · · · · · · · · · · · · | हिंदी      |
|-----------------------------|----------------------------------------------------------------------------------------------------|---------------------------------------|------------|
| pheant Registration         | Form                                                                                                    |                                       |            |
| plicant Details Principle P | lace Of Business Supporting Documents                                                                                                    |                                       |            |
| Applicant Details           |                                                                                                    |                                       |            |
| T T                         |                                                                                                    |                                       |            |
|                             | Title *                                                                                                    | <b>~</b>                              |            |
|                             | First Name *                                                                                                    |                                       |            |
|                             | Middle Name                                                                                                    |                                       |            |
| α.                          |                                                                                                    |                                       |            |
| केन्द्रीय फिल्म             |                                                                                                    |                                       |            |
| CENTRAL BOARD               | D OF FILM CERTIFICATION                                                                                                    |                                       |            |
|                             |                                                                                                    |                                       |            |
|                             |                                                                                                    |                                       | English    |
| plicant Registration        | Form                                                                                                    |                                       |            |
| plicalli Registration       | Form                                                                                                    |                                       |            |
|                             | Place Of Business Supporting Documents                                                                                                    |                                       |            |
| plicant Details Principle I | Place Of Business Supporting Documents<br>S<br>टाइटल •<br>प्रथम नाम •<br>मध्यनाम<br>कुलनाम •<br>प्रोडक्शन हाउस का नाम<br>ईमेल •<br>मोबाइल नंबर •<br>ओबेदक का टेलीफोन •<br>पैन<br>टेन                                                                  |                                       |            |
| plicant Details Principle I | Place Of Business Supporting Documents<br>S<br>टाइटल •<br>प्रथम नाम •<br>मध्यनाम<br>कुलनाम •<br>प्रोठक्यान हाउस का नाम<br>ईमेल •<br>मोबाइल नंबर •<br>ओवेदक का टेलीफोन •<br>पैन                                                                        |                                       |            |
| plicant Details Principle I | S         CIECCE °           प्रथम नाम °         प्रथम नाम °           मध्यनाम         कुलनाम °           प्रोडक्श्यान हाउस का नाम         हेमेल °           मोबाहल नंबर °         आवेदक का टेलीफोन °           पैन         टैन           यूजर आईडी ° |                                       |            |
| plicant Details Principle I | S         CIECCE °           प्रथम नाम °         प्रथम नाम °           मध्यनाम         कुलनाम °           प्रोडक्श्यान हाउस का नाम         हेमेल °           मोबाहल नंबर °         आवेदक का टेलीफोन °           पैन         टैन           यूजर आईडी ° |                                       | Close Next |
| plicant Details Principle   | S         CIECCE °           प्रथम नाम °         प्रथम नाम °           मध्यनाम         कुलनाम °           प्रोडक्श्यान हाउस का नाम         हेमेल °           मोबाहल नंबर °         आवेदक का टेलीफोन °           पैन         टैन           यूजर आईडी ° |                                       | (          |

| 17 | 0  | rci | $\mathbf{n}$ | n 1 | .1 |
|----|----|-----|--------------|-----|----|
| v  | с1 | 31  | U            | 11  |    |
|    |    |     |              |     |    |

- - -

March 2017

- "Close" button can be used to close the screen
- ."Next" button can be used to browse through the Tabs. System will allow user to move to the next tab only when all contents on the previous tab are filled.
- $\circ$   $\:$  User can also click directly on the Tab Header to browse through the Tabs
- In case of any error, messages will be displayed along side the fields in red font.
- Principle Place of Business :
  - Address details will be captured on this tab.
  - Pin code should be a valid Pin code.
  - $\circ$   $\:$  User may provide Additional Address details if applicable \:

|                   |                                                                                |                 | िहिंदी                                                                  |
|-------------------|--------------------------------------------------------------------------------|-----------------|-------------------------------------------------------------------------|
|                   | Address Line-1 *                                                               | RSJ Productions |                                                                         |
|                   | Address Line-2                                                                 | World Tower     |                                                                         |
|                   | Address Line-3                                                                 | MG Roag         |                                                                         |
|                   | Country *                                                                      | India 🗸         |                                                                         |
|                   | State *                                                                        | Maharashtra 🗸   |                                                                         |
|                   | City *                                                                         | Mumbai 🗸        |                                                                         |
|                   | PIN Code *                                                                     | 400013          |                                                                         |
|                   |                                                                                |                 |                                                                         |
| Additional Dusine | ess Address Details                                                            |                 |                                                                         |
|                   | Address Details                                                                |                 |                                                                         |
| Additional Dusine |                                                                                |                 | lue can be 60 character alphanume<br>hich ma∮ contain Special character |
| Additional Dusine | Address Line-1                                                                 |                 |                                                                         |
| Additional Dusine | Address Line-1<br>Address Line-2                                               |                 |                                                                         |
| Additional Dusine | Address Line-1<br>Address Line-2<br>Address Line-3                             |                 |                                                                         |
| Additional Dusine | Address Line-1<br>Address Line-2<br>Address Line-3<br>Country                  |                 |                                                                         |
| Additional Dusine | Address Line-1<br>Address Line-2<br>Address Line-3<br>Country<br>State         |                 |                                                                         |
| Additional Dusine | Address Line-1<br>Address Line-2<br>Address Line-3<br>Country<br>State<br>City |                 |                                                                         |
|                   | Address Line-1<br>Address Line-2<br>Address Line-3<br>Country<br>State<br>City |                 |                                                                         |

• "Previous" button on the bottom right corner can be used to browse to the previous tab.

|                                          |                        | ecinepramaan -Ver. 1.2                   |
|------------------------------------------|------------------------|------------------------------------------|
| Supporting Docu                          | ments :                |                                          |
|                                          |                        |                                          |
| <ul> <li>Supporting Documents</li> </ul> |                        |                                          |
|                                          | Supporting Documents * | Click here to upload documents           |
|                                          | Hint Question *        |                                          |
|                                          | Answer *               | v                                        |
|                                          | Answei                 |                                          |
|                                          |                        | 15J1P6 🔤                                 |
|                                          |                        |                                          |
|                                          | Captcha *              |                                          |
|                                          | Declaration :          | tails I authorize Central board of film  |
|                                          |                        | r SMS me with reference to this enquiry. |
|                                          | Accept                 |                                          |
|                                          | Declaration Place *    |                                          |
|                                          | Declaration Date       | 26/02/2018                               |
|                                          |                        |                                          |
|                                          |                        |                                          |

Click on the link "Click here to upload documents". Following screen will appear :

| Supporting Docun                                        | nents                                                              |                      |
|---------------------------------------------------------|--------------------------------------------------------------------|----------------------|
| Upload Documents<br>Document Type<br>Document<br>Browse | Max Size: 31456.00KB Uploaded: 65.64KB Remaining:                  | →<br>→<br>31390.36KB |
| Available Documer                                       |                                                                    | ·······              |
|                                                         | adhaar Card issued by the Unique Identification Authority of India | dup.pdf (21.88KB) ×  |
| Company Proof - C                                       | ertificate of Registration issued by the Registrar of LLPs         | dup.pdf (21.88KB) x  |
| Identity Proof - E                                      | lector's photo identity card                                       | dup.pdf (21.88KB) x  |
|                                                         |                                                                    | ОК                   |

- Select the document type from the dropdown "Document Type"
- Select the document which is being provided from the dropdown "Document"
- Browse the supporting document and select the file to be uploaded
- Click on Add button and repeat the process for other document
- After adding all required supporting documents click on "OK" button.

Version1.1

- Select the Hint question from the dropdown "Hint Question" and provide the answer in the below text box. This information will be used in case if user has forgotten the password and wants to retrieve the same.
- Enter the captcha value as displayed on the screen. In case if Captcha value is not clear, same can be changed by clicking the button provided to the right.
- Go through the declaration and accept the same by clicking on the check box.
- Provide the details of Declaration place and finally submit the Registration Application by clicking on the "Submit" button present at the bottom right corner.
- Following message will appear on the screen.

| Message |                                                                                                    |
|---------|----------------------------------------------------------------------------------------------------|
|         | Your Registration Application has been<br>submitted successfully with<br>acknowledgement number AP012511201900010<br>You may login to eCinePramaan using<br>credentials received on your mobile . |
| 1       | OK                                                                                                    |
| Answer  | 0.0                                                                                                    |

- User needs to mention the Acknowledgement number of Registration Application for any further communication with CBFC regarding the Registration Application processing.
- User ID and OTP will be sent to the user through SMS and email. User may login to ecinepramaan and view the status of Registration Application.
- On first login User is required to change his password by providing old password, new password and confirm password.
- User will not be able to apply for film certification unless his Registration Application is accepted by CBFC and CBFC ID is allotted to the Applicant.

## 3. Authorized Representative from Production House Registration

• Click on the Menu "Authorized Representative of Company" that is seen in Applicant/Producer dashboard.

le Authorized Representative of Company

March 2017

- User is required to enter few details of the film for which Authorized Representative from Production House needs to be appointed.
- After appointment of Authorized Representative from Production House, he/she will be able to perform all activities related to the film for which he/she has been appointed.

| thorized Representa  | tive of Company                 |   |  |
|----------------------|---------------------------------|---|--|
| Details of Authorize | d Representative of Company     |   |  |
|                      | Name of the Film *              |   |  |
|                      | Original Language of the Film * | ~ |  |
|                      | Other Language Name *           |   |  |
|                      | Title *                         | × |  |
|                      | First Name                      |   |  |
|                      | Middle Name                     |   |  |
|                      | Last Name *                     |   |  |
|                      | Aadhaar Number                  |   |  |

• User is required to enter Address and Contact details of the Authorized representative from Production House being appointed.

| Address Details |                  |                      |
|-----------------|------------------|----------------------|
|                 | Address Line-1 * | First Floor          |
|                 | Address Line-2   | Times Tower          |
|                 | Address Line-3   | Kamla Mills Compound |
|                 | Country *        | India                |
|                 | State *          | Maharashtra 🗸        |
|                 | City *           | Mumbai 🗸             |
|                 | PIN Code *       | 400013               |
|                 |                  |                      |
| Contact Details |                  |                      |
|                 | Mobile Number *  | 9818899999           |
|                 | Email *          | ranjith@yahooo.com   |

• After Submission, following screen will appear and User ID and OTP will be sent to Authorized Representative from Production House through email and SMS.

\_..\_..

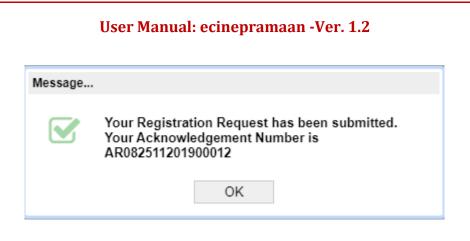

(NOTE : Acknowledgment number generated in above message will be different for each application. )

• Authorized Representative from Production House will be able to login using the credentials provided. On first Login, System will force the user to change the password.

| Old Password *         | •••••                         |     |
|------------------------|-------------------------------|-----|
| New Password *         | •••••                         |     |
| Confirm Password *     | •••••                         |     |
| First Hint Question *  | What is your favorite movie ? | · ~ |
|                        | НИМ                           |     |
| Second Hint Question * | hat was your favorite sport ? | · ~ |
|                        | CRICKET                       |     |
|                        | RF1C65                        |     |
| Captcha *              | RF1C65                        |     |

• After login, Dashboard will be displayed similar to the Registered User but the only difference is that Authorized Representative from Production House will be able to view details or take actions for the only film for which he/she has been appointed.

\_..\_.....

## 4. Login to ecinepramaan

• Provide User ID, Password as received in SMS and captcha on the login screen and click on Submit button.

| User ID  | akshat_123                         |   |
|----------|------------------------------------|---|
| Password | •••••                              |   |
|          | 789ETO •                           | ŧ |
|          | 789ETO                             |   |
|          | Submit Forget Password?<br>Sign Up |   |

• After this first login following screen will appear.

| Change Password |                                                     |          |       |
|-----------------|-----------------------------------------------------|----------|-------|
| Ne              | ld Password *<br>ew Password *<br>onfirm Password * |          |       |
|                 |                                                     | Close Su | ıbmit |

- Provide Old password (otp received via SMS/EMAIL) , new password.
- For confirmation purpose again enter the new password in the 'confirmation password 'Textbox
- New and Confirm password should be same.

March 2017

·· — ·· — ·· \_

• After clicking on SUBMIT button present at the bottom right, following message will appear on the screen.

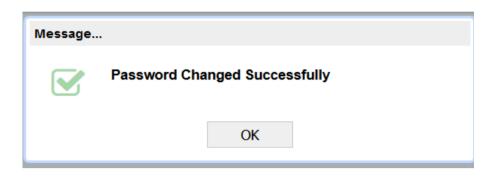

• To login into the system provide user name, password, and captcha. After successful login, following screen will appear as a dashboard.

| Central Board of Film Certification<br>केन्द्रीय फिल्म प्रमाणन बोर्ड               | ▲ Welcome Akshat Gawankar Q Change Password ② Logout |
|------------------------------------------------------------------------------------|------------------------------------------------------|
| Applicant Profile   Authorized Representative of Company   Application   Grievance |                                                      |
|                                                                                    | Search Refresh                                       |
| Dashboard                                                                          |                                                      |
| Account Status                                                                     | X                                                    |

## 5. Registration is marked as incomplete / incorrect :

• If any field in the registration form is marked as incorrect by CBFC, then following screen will appear along with comment from CBFC.

|             |              |                                                         | Search                                                  | Refresh |
|-------------|--------------|---------------------------------------------------------|---------------------------------------------------------|---------|
| Dashb       | oard         |                                                         |                                                         |         |
| 😑 Acc       | count Status |                                                         |                                                         | x       |
|             | Date         | Status                                                  | Comment                                                 |         |
|             | 26/02/2018   | Your Registration Request has been marked as Incomplete | Please enter the Name as mentioned in the aadhaar card. |         |
|             |              |                                                         |                                                         |         |
| · — · · — · |              |                                                         |                                                         |         |
| ersion1.1   | 1            | March 201                                               | 7                                                       |         |

- Read the comments given by the CBFC officer.
- Open the registration application form, the fields which are marked as incorrect will be editable.
- Enter the correct details and submit the form.

When registration application is successfully APPROVED, following screen will appear as a Dashboard.

| Central Board of Film Certification<br>केन्द्रीय फिल्म प्रमाणन बोर्ड               | Welcome Akshat Gawankar     Ghange Password      Dogout |
|------------------------------------------------------------------------------------|---------------------------------------------------------|
| Applicant Profile   Authorized Representative of Company   Application   Grievance |                                                         |
|                                                                                    | Search                                                  |
| Dashboard                                                                          |                                                         |
| Record not found in your dashboard ! Please refresh to view all records            |                                                         |

- User will be able to view his Applications in various buckets
- Each bucket has sub-buckets as mentioned below

| Films  | Under Process of Certification | n              |                  |                |                          |  |
|--------|--------------------------------|----------------|------------------|----------------|--------------------------|--|
| 🕀 - D  | 0raft ( 15 )                   |                |                  |                |                          |  |
| 🕀 – Ir | ncorrect (1)                   |                |                  |                |                          |  |
| Ξ-U    | Inder Scrutiny (4)             |                |                  |                |                          |  |
|        | Acknowledgement No.            | Film Name      | Application Date | Current Status | Application By           |  |
|        | 02011502201716922              | Form Two Fresh | 15/02/2017       | Under Scrutiny | Ranjit Shivajirao Jadhav |  |
|        | 01011502201700052              | Form One Promo | 15/02/2017       | Under Scrutiny | Ranjit Shivajirao Jadhav |  |

- User can save the half-filled Film certification applications as Draft
- User may click on the Application displayed on the screen to take any further action
- Dashboard may be refreshed by clicking on the "Refresh" button on the bottom right corner of the screen

#### 6. User Profile

• User can view his/her profile by clicking the "Applicant Profile"

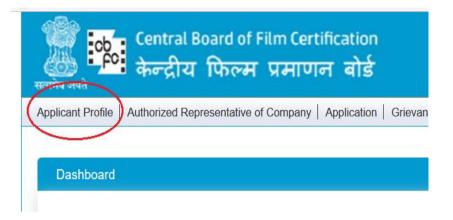

• After clicking on the "Applicant Profile" menu, following screen will be displayed. All the three tabs filled by User as a part of Registration form will be displayed. User may browse through the same.

| Dashboard > Applicant Profile Dicant Details Principle Place | Of Business Supporting Documents |                       |   | िहिंदी |
|--------------------------------------------------------------|----------------------------------|-----------------------|---|--------|
|                                                              |                                  |                       |   |        |
| Applicant Details —                                          |                                  |                       |   |        |
|                                                              | Title *                          | Mr.                   | ~ |        |
|                                                              | First Name *                     | Ranjit                |   |        |
|                                                              | Middle Name                      | Shivajirao            |   |        |
|                                                              | Last Name *                      | Jadhav                |   |        |
|                                                              | Name of Production House         | RJ Productions Limite | d |        |
|                                                              | Email *                          | ranjitj@nsdl.co.in    |   |        |
|                                                              | Mobile Number *                  | 9819036512            |   |        |
|                                                              | Telephone no *                   | 02224994781           |   |        |
|                                                              | PAN                              | AFTPH3687N            |   |        |
|                                                              | TAN                              | GFGH55555H            |   |        |
|                                                              | User ID *                        | ranjitj@cbfc          | ٩ |        |
|                                                              | Producer Identity Number         | GHG66                 |   |        |
|                                                              |                                  |                       |   |        |

• All fields will be non-editable except the following three fields

- o Email
- o Mobile Number
- o Telephone Number
- User may make changes to these three fields and submit the same. User profile will be updated accordingly.
- On the top left corner of the screen below the Page header, path will be displayed so that user may view on which page he/she is currently. User may click on any link in the path to reach that page.

## 7. Change Password

• User may change password by clicking on Change password button provided in the screen Header on the right corner.

| Change Password                      |              |
|--------------------------------------|--------------|
| Old Password *                       |              |
| New Password *<br>Confirm Password * |              |
|                                      |              |
|                                      | Close Submit |

- User may provide Old Password, New Password and Confirm Password as New Password
- When clicked on Submit button, User password will be changed.
- User may logout from ecinepramaan by clicking on "Logout" button just next to "Change Password" button.

### 8. Applications for Film Certification

Applications for film certification forms are available under the menu "Application".

| Applicant Profile | Authorized Representative of Company | Application   Grievance  <br>Form-I (Indian Celluloid Film)                                                                                               |
|-------------------|--------------------------------------|----------------------------------------------------------------------------------------------------|
| Dashboard         |                                      | Form-IA Indian Films (TV Satellite, Theatrical, Digital )<br>Form-II (Imported Celluloid Film)                                                            |
|                   | Record not found i                   | Form-IIA Imported Films (TV Satellite, Theatrical, Digital )<br>Application for Duplicate Certificate<br>Application for Modification in Film Certificate |

Application menu contains following forms:

For Indian films:

- Form -1 : For celluloid films
- Form -1A : For TV Satellite/Theatrical/Digital films

For Imported films:

- o Form-2 : For Celluloid Film
- Form -2A : For TV Satellite/Theatrical/Digital films

**Other Applications:** 

Application for duplicate certificate: Any applicant wants to apply for duplicate certificate can fill this application form.

Application for Modification in film certificate: Any applicant wants to modify any details of particular film can apply through this application form.

(Note: Application which applicant wants to modify must be archived.)

NOTE:

- Dubbed Hindi applications of Form 1, Form 1A will be process through Mumbai Region Only
- Imported Applications (form 2,2A) will be process through Mumbai Region Only

| FORM-II: Fo   | orm of appli               | ication for o     | ertification for        | public exhibition      | of a film importe | ed into India(See s | sub-rule (1) of rule 21) |
|---------------|----------------------------|-------------------|-------------------------|------------------------|-------------------|---------------------|--------------------------|
| Film Detail-1 | Film Detail-2              | Film Detail-3     | Applicant Details       |                        |                   |                     |                          |
| Film          | Detail-1 —                 |                   |                         |                        |                   |                     |                          |
| For           | n Type *                   |                   |                         |                        |                   |                     | ~                        |
| Арр           | lication type *            |                   |                         |                        |                   |                     | ×                        |
| Арр           | lication through           | h the Regional    | Office *                |                        | Mumbai            |                     | ~                        |
|               | lication for Cer<br>a at * | tification for pu | blic exhibition of a fi | Im first imported into |                   |                     | ×                        |

· — · · — · · — · · — ·

| FORM-2A: Form of application for certification for public ex                | hibition of a film imported into India (See sub-rule (1) of rule 21) |
|-----------------------------------------------------------------------------|----------------------------------------------------------------------|
| Film Detail-1 Film Detail-2 Film Detail-3 Applicant Details                 |                                                                      |
| Film Detail-1                                                               |                                                                      |
| Form Type *                                                                 | ×                                                                    |
| Video / Digital format * Application type *                                 | <ul> <li>▼</li> </ul>                                                |
| Application Through the Regional Office *                                   | Mumbai                                                               |
| Application for Certification for public exhibition of a film imported in * | to India at                                                          |

• Other than above cases, Applicant can process the certification through other region by uploading supporting document for "reason for Change region document"

| Supporting Docum                  | ents                                         |                              |
|-----------------------------------|----------------------------------------------|------------------------------|
| Upload Documents<br>Document Type | Supporting documents to                      | be uploaded only in PDF form |
| Document<br>Browse                | Name<br>Reason For Change In Regional Office |                              |
| Available Documents (             |                                              | ок                           |

### 8.1 Applications for Film Certification form -1

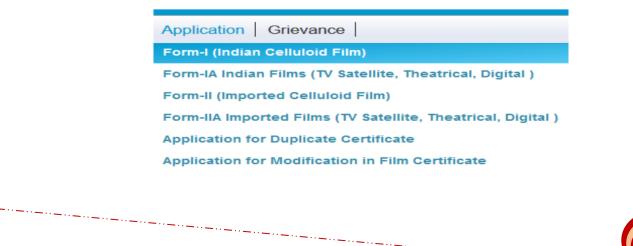

Click on "Form-1" of "Application" following form will open:

| pition of a film produced in India (See sub-rule (1) of rule 2 |
|----------------------------------------------------------------|
|                                                                |
|                                                                |
| Fresh                                                          |
| Fresh                                                          |
| Mumbai                                                         |
| Mumbai                                                         |
| DANGAL                                                         |
| Hindi                                                          |
|                                                                |
|                                                                |

- Form-I is divided into four Tabs
- User can apply for Fresh Application, Dubbed Application, Short /Promo/Language or Revised Application by providing the value to the field "Form Type"
- $\circ$  Auto-Populated fields will be displayed with the grey-background

In case if "Form Type" selected is "Short/Promo/Language", Application Type value will be "Promo".

- Voluntary Cut Details
  - In case if user wants to provide Voluntary Cut details User is required to select "Yes" from the dropdown of field "Have any cuts been made voluntarily by the applicant? \*" and then click on the grid below to enter Cut details.

|                                  |                | Excisions/Mo | difications Details              |                      |
|----------------------------------|----------------|--------------|----------------------------------|----------------------|
| Insertion/Excisions/Modification | Reel Number/Lo | Cut Type     | Description                      | Length Deleted Meter |
|                                  |                |              |                                  |                      |
|                                  |                |              |                                  |                      |
|                                  |                |              |                                  |                      |
|                                  |                |              |                                  |                      |
| <                                |                |              |                                  | ;                    |
|                                  |                |              | Number of Excisions/Modification | : 0                  |
|                                  |                |              |                                  |                      |
|                                  |                |              |                                  |                      |
|                                  |                |              |                                  |                      |
|                                  |                |              |                                  |                      |
|                                  |                |              |                                  |                      |
|                                  |                |              |                                  |                      |
|                                  |                |              |                                  |                      |
|                                  |                |              |                                  |                      |
|                                  |                |              |                                  |                      |
|                                  |                |              |                                  |                      |
| .1                               |                | 1            | March 2017                       |                      |
| · <b>-</b>                       |                | '            |                                  |                      |

 $\circ~$  When User click on the above ~ grid following pop-up screen will be displayed

| ✓ Ok 🕂 New                 | 前 Delet | re 🗙 Close     |
|----------------------------|---------|----------------|
| Insertion/Excisions/Modifi | cation* | ~              |
| Reel Number/Location*      |         | Туре           |
| Cut Type*                  |         |                |
| Description*               |         | Excisions      |
| ·                          |         | Insertion      |
|                            |         | Modification 😽 |
| Length Deleted Meter       |         |                |
| Length Replaced Meter      |         |                |
|                            |         |                |

- Cut or Insertion details can be entered in this screen. When clicked on "OK" button details will be populated in the Grid.
- User can select any details already entered from the grid and either edit and save the same or delete by clicking on the "Delete" button.
- Pop-up screen can be closed by clicking on "Close" button.
- Details populated in Cut Details Grid can be viewed by using horizontal scroll bar.
- Count of number of cuts will be displayed at the bottom right corner of the grid.
- Producer Details
  - By default details of the Applicant who has logged in will be populated in the Producers Grid as mentioned below.

|   | PRODUCER DETAIL     |                          |                     |         |             |        |              |  |  |
|---|---------------------|--------------------------|---------------------|---------|-------------|--------|--------------|--|--|
| # | CBFC ID of Producer | Name of Producer         | Address of Producer | Country | State       | City   | Other City N |  |  |
| 1 | PMUM2017000132      | Ranjit Shivajirao Jadhav | ADDD                | India   | Maharashtra | Mumbai |              |  |  |
| 2 |                     |                          |                     |         |             |        |              |  |  |
|   |                     |                          |                     |         |             |        |              |  |  |
| < |                     |                          |                     |         |             |        | >            |  |  |

- Complete details can be viewed using the horizontal scroll bar
- User can click on the populated details in "Producer Detail" grid.
   Following screen will appear

| #       CBFC ID of Producer       Name of Producer       Address of Producer       Country       State       City       Other         1       PMUM2017000132       Ranjit Shivajirao Jadhav       ADDD       India       Maharashtra       Mumbai       India       Maharashtra       Mumbai       India       Maharashtra       Mumbai       India       India       Maharashtra       Mumbai       India       India <t< th=""><th></th><th></th><th></th><th></th><th></th><th>PRODUCER</th><th>DETAIL</th><th>L</th><th></th><th></th><th></th></t<>                                                                                                    |      |                |              |                  |           | PRODUCER            | DETAIL | L             |                    |        |            |
|----------------------------------------------------------------------------------------------------|------|----------------|--------------|------------------|-----------|---------------------|--------|---------------|--------------------|--------|------------|
| 2     ✓ Ok     +New     Imit Delete     ★ Close       CBFC ID of Producer*     PMUM2017000132                                                                                                    | #    | CBFC ID of Pro | oducer       | Name of Produ    | cer       | Address of Producer |        | Country       | State              | City   | Other City |
| Ok     Image: New indext and the image: New indext and the image: New | 1    | PMUM2017000    | 0132         | Ranjit Shivajira | io Jadhav | ADDD                |        | India         | Maharashtra        | Mumbai |            |
| C PHUH2017000132                                                                                                    | 2    | 🗸 Ok           | +New         | 间 Delete         | X Close   |                     |        |               |                    |        |            |
| Number of Producers Involved : 1                                                                                                    | <    | CBFC ID o      | f Producer * | PMUM201700       | 0132      |                     |        |               |                    |        | د          |
|                                                                                                    |      |                |              |                  |           |                     | Nu     | mber of Produ | ucers Involved : 1 |        |            |
|                                                                                                    | •••• |                |              |                  |           |                     |        |               |                    |        |            |

- $\circ$   $\:$  User may Delete the details and add fresh details.
- User may add multiple producers.
- User is required to only enter CBFCID of the producers. System will autopopulated the required details.
- In case of dubbed or Remake
  - On "Film Details-2" Tab, User is required to select "Yes" for the field "Whether the present film is a dubbed version or a remake of any other film? If so, state the particulars along with full details of certificates issued to that film. "\*"
  - Provide the certificate Number of the Original Film. Details will be autopopulated as mentioned in the screen below

| Home | > Dashboard > Application For Certification Form-I                                                                                                    | (हिंदी)              |
|------|----------------------------------------------------------------------------------------------------|----------------------|
|      | City of processing laboratory *<br>Whether the present film is a dubbed version or a remake of any other<br>film? If so, state the particulars along with full details of certificates issued<br>to that film. * | Mumbai v             |
|      | Certificate Number of Original Film                                                                                                    | CIS/1/5/2017-MUM     |
|      | Certificate Date                                                                                                    | 15/02/2017           |
|      | Original language                                                                                                    | Hindi Partly English |
|      | Film Title                                                                                                    | Form One Fresh       |

• In case of any dialogue/commentary in any other Language

| > Dashbo                                                                                                    | ard > Application For Certification Form-I                                                                          |                                | हिंदी            |  |  |  |
|----------------------------------------------------------------------------------------------------|----------------------------------------------------------------------------------------------------|--------------------------------|------------------|--|--|--|
|                                                                                                    | t more than 250 characters                                                                                          |                                | IERI             |  |  |  |
| de                                                                                                    | nether permission for any shooting abroad was obtained and,<br>tails thereof *<br><i>t more than 250 characters</i> | if so, the NA                  |                  |  |  |  |
| Whether the film contains any dialogue/ commentary in any language other<br>than the language of the film and if so, specify the language and the reels<br>in which they occur * |                                                                                                    |                                |                  |  |  |  |
| #                                                                                                    | Language                                                                                                    | Language Detail Other Language | Reel No/Location |  |  |  |
| 1                                                                                                    |                                                                                                    | Tulu                           | 2                |  |  |  |
| 2                                                                                                    |                                                                                                    |                                |                  |  |  |  |
| <                                                                                                    |                                                                                                    |                                |                  |  |  |  |
|                                                                                                    |                                                                                                    |                                | /                |  |  |  |

• Details can be added in the same manner as mentioned for the above grids.

|                                                | anguage   |
|------------------------------------------------|-----------|
| in the language of the film { ich they occur * | Assamese  |
| B                                              | Bengali   |
| в                                              | Bhojpuri  |
| Language                                       | English   |
| G                                              | Gujarati  |
|                                                | lindi     |
| Vok +New K                                     | Cannada : |
| Language *                                     | ~         |
| Other Language *                               |           |
| Reel Number/Location *                         |           |
|                                                |           |
|                                                |           |

- User can select the other language from drop down list. Other language field will be non-editable.
- Enter the location/reel nowhere other language is used.
- Film Details-3

|  |      |                | application been m<br>n India? Is so * | ade to certify this f | ilm suitable for | No          |                           |    |
|--|------|----------------|----------------------------------------|-----------------------|------------------|-------------|---------------------------|----|
|  | Whe  | ere and to wh  | om was it made?                        |                       |                  |             |                           | ~  |
|  | Wha  | at was the res | ult of the application                 | ?                     |                  |             |                           | ~  |
|  | Cert | ificate Numb   | er of Original Film                    |                       |                  |             |                           |    |
|  | Cert | ificate Date   |                                        |                       |                  |             |                           |    |
|  | Whe  | ther Applicat  | ion Made on ecinep                     | ramaan?               |                  |             |                           | *  |
|  | File | Number         |                                        |                       |                  |             |                           |    |
|  | Ack  | nowledgeme     | nt No.                                 |                       |                  |             |                           |    |
|  | Ack  | nowledgeme     | nt Date.                               |                       |                  |             |                           |    |
|  |      |                |                                        |                       | CT               | ITS DETAILS |                           |    |
|  | #    | Cuts           | Cut/Insertion                          | Reel No/Location      | Cut Type         | Description | Length Deleted (Feet Fron | n) |

- In the above screen If the answer to the field "Has any previous application been made to certify this film suitable for public exhibition in India? Is so \*" is "No" then all the fields displayed in the above screen will be disabled.
- In case if selected "Yes" and value selected for the field "What was the result of the application?" is other than "Certificate Refused" or "Refused Unrestricted" in that case user needs to enter certificate number of that film and details will be auto-populated.

| Home > D | ashboard > Application For Certification Form-I                                                                                                    | िंग्रेज़ी                                                   |  |
|----------|----------------------------------------------------------------------------------------------------|-------------------------------------------------------------|--|
|          | Has any previous application been made to certify this film suitable for<br>public exhibition in India? Is so "<br>Where and to whom was it made?<br>What was the result of the application?<br>Certificate Number of Original Film<br>Certificate Date | Yes  Cuttack  V  U with Cuts  V CIS/1/5/2017-MUM 15/02/2017 |  |

In case if selected "Yes" and value selected for the field "What was the result of the application?" is "Certificate Refused" or "Refused Unrestricted" in that case user needs to enter value to the field "Whether Application Made on ecinepramaan?". If value provided is "Yes" in that case user is required to provide Acknowledgement Number of the previous Application. Related details will be auto-populated.

| Home > D | Dashboard > Application For Certification Form-I                                                                | िहिंदी                                 |  |  |
|----------|----------------------------------------------------------------------------------------------------|----------------------------------------|--|--|
|          | Has any previous application been made to certify this film suitable for<br>public exhibition in India? Is so * | Yes                                    |  |  |
|          | Where and to whom was it made?                                                                                  | Bangalore                              |  |  |
|          | What was the result of the application?                                                                         | Refused Unrestricted                   |  |  |
|          | Certificate Number of Original Film                                                                             |                                        |  |  |
|          | Certificate Date                                                                                                |                                        |  |  |
|          | Whether Application Made on ecinepramaan?                                                                       | Yes                                    |  |  |
|          | File Number                                                                                                    |                                        |  |  |
|          | Acknowledgement No.                                                                                             | 01011502201700015                      |  |  |
|          | Acknowledgement Date.                                                                                           | 15/02/2017                             |  |  |
|          | CUTS                                                                                                    | DETAILS                                |  |  |
|          | # Cuts Cut/Insertion Reel No/Location Cut Type I                                                                | Description Length Deleted (Feet From) |  |  |

• If value provided for the field "Whether Application Made on ecinepramaan?" is "No" in that case user is required to enter File Number

|          | 1                                                                              |                                       |
|----------|--------------------------------------------------------------------------------|---------------------------------------|
| Home > D | ashboard > Application For Certification Form-I                                | <b>हिंदी</b>                          |
|          | Has any previous application been made to certify this film suitable for       | Yes v                                 |
|          | public exhibition in India? Is so *                                            |                                       |
|          | Where and to whom was it made?                                                 | Bangalore v                           |
|          | What was the result of the application?<br>Certificate Number of Original Film | Refused Unrestricted                  |
|          | Certificate Namber of Original Plan                                            |                                       |
|          | Whether Application Made on ecinepramaan?                                      | No                                    |
|          | File Number                                                                    | CIS/1/5/2017                          |
|          | Acknowledgement No.                                                            |                                       |
|          | Acknowledgement Date.                                                          |                                       |
|          | CUIS I                                                                         | DETAILS                               |
|          | # Cuts Cut/Insertion Reel No/Location Cut Type De                              | escription Length Deleted (Feet From) |

- If value provided for the field "Does the film contain any dialogue, song, poem, speech or commentary in any language other than English or in Indian language? If so, specify the language and reels in which they occur. \*" is "Yes" in that case user is required to click on the Language details grid and enter the details as explained above.
- On Applicant details Tab, If Applicant is same as Producer, user is required to check the field "Click Here if Applicant Details are same as Producer". Applicant details will be auto-populated.

| Home > Dashboard > Applica | ion For Certification Form-I          | हिंदी                    |
|----------------------------|---------------------------------------|--------------------------|
| Click Here if J            | Applicant Details are same as Produce | er: 🗸                    |
| CBFC ID of App             | licant *                              | PMUM2017000132           |
| Name of the Ap             | plicant                               | Ranjit Shivajirao Jadhav |
| Address of the A           | spplicant                             | ADDD                     |
| Country of the A           | pplicant                              | India                    |
| State of the App           | licant                                | Maharashtra              |
| City of the Appli          | cant                                  | Mumbai                   |
|                            |                                       |                          |
| Telephone                  |                                       | 02224994781              |
| Mobile Number              |                                       | 9819036512               |
| E-Mail                     |                                       | ranjitj@yahh.com         |

- User is required to upload the supporting documents same as done for Registration. Film script is one of the supporting documents.
- User is required to go through the declaration and accept the same. Fees will be auto-populated.

Addition information:

• In case of Long digital application addition information tab will be editable. For short application same will be disabled.

| Plot summary should enter here                                    | Plot Summary(Not more than | 2000 characters          |                                   |
|-------------------------------------------------------------------|----------------------------|--------------------------|-----------------------------------|
| #     Type     Description       1     Action     abc xyz       2 |                            |                          |                                   |
| #     Type     Description       1     Action     abc xyz       2 |                            | Cast and Credits Details |                                   |
|                                                                   | # Type                     |                          |                                   |
| 2                                                                 | 1 Action                   | abc xyz                  |                                   |
|                                                                   | 2                          |                          |                                   |
|                                                                   |                            |                          |                                   |
|                                                                   |                            |                          |                                   |
|                                                                   |                            |                          |                                   |
|                                                                   |                            |                          |                                   |
|                                                                   |                            |                          |                                   |
|                                                                   |                            |                          |                                   |
|                                                                   |                            |                          |                                   |
|                                                                   |                            |                          |                                   |
|                                                                   |                            |                          |                                   |
|                                                                   |                            |                          |                                   |
|                                                                   |                            |                          |                                   |
|                                                                   |                            |                          |                                   |
|                                                                   |                            |                          |                                   |
|                                                                   |                            |                          |                                   |
|                                                                   |                            |                          |                                   |
|                                                                   |                            |                          |                                   |
|                                                                   |                            |                          |                                   |
| Delete Save Previous Close Submit                                 |                            |                          | Delete Save Previous Close Submit |
|                                                                   |                            |                          |                                   |

• Synopsis of the movie is required to enter in plot summary field.

#### • Cast and credit details field

User can select any fields from dropdown and enter value for the same.

|   | व्यमेव वयते                                                                                           |                                    |                                                                             | _     |   |
|---|----------------------------------------------------------------------------------------------------|------------------------------------|-----------------------------------------------------------------------------|-------|---|
| Α | pplicant Profile   Authorized Rep<br>ne > Dashboard > Form-IIA Imported Film<br>Additional Informatio | is (TV Satellite, Theatrical, Digi | Action<br>Choreography<br>Co Producer(s)/Associate<br>Dialogues<br>Director | *     | R |
|   |                                                                                                    | # Type<br>1                        | Cast and Credits<br>Description                                             | Detai |   |

• After submit user will be able to view pre-view in non-editable mode of the Application.

| Home > Dashboard > Application For Certification Form-I                            | हिंवी                                                        |
|------------------------------------------------------------------------------------|--------------------------------------------------------------|
| FORM-I: Form of application for certification for public exhibiti                  | on of a film produced in India (See sub-rule (1) of rule 21) |
| Application No.                                                                    | : 01030403201700016                                          |
| Application Date                                                                   | : 05/03/2017                                                 |
| Form Type                                                                          | : Fresh                                                      |
| Application type                                                                   | : Fresh                                                      |
| Application Through the Regional Office                                            | : Chennai                                                    |
| Application for Certification for public exhibition of a film produced in India at | : Abohar                                                     |
| Name of the film                                                                   | : QWRWR                                                      |
| Language of the film                                                               | : Marathi                                                    |
| Number of Reels                                                                    | : 23                                                         |
| Gauge of the film                                                                  | : 8MM                                                        |
| Length of the film in feet                                                         | : 2000                                                       |
| Length of the film in Meter                                                        | : 609.6                                                      |

• After going through the preview, Applicant may click on "Edit" button on the bottom right corner of the preview page. Option to "Print" is also provisioned.

• After clicking on submit button, following window will populate for payment.

| Payment Details     |              |
|---------------------|--------------|
| Payment Option *    | ○ Online     |
| Amount              | 2200.00      |
| Instrument Type *   | ×            |
| Instrument Number * |              |
| Instrument Date *   |              |
| Bank Name *         | ×            |
| Branch Name *       |              |
| Payable at          |              |
|                     | Close Submit |

• User can select mode of payment as Online or Offline In case of Offline mode, User is required to fill in the details of the payment on the screen and submit the same.

| Payment Details  |                |
|------------------|----------------|
| Payment Option * | Online Offline |
| Amount           | 2200.00        |
|                  | Close Submit   |

- In case of Online payment, User will be redirected on the payment gateway where user is required to make actual payment
- After payment Certification Application will be submitted and system will display success message along with the acknowledgement number.

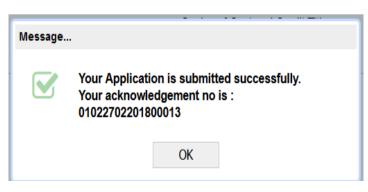

(NOTE : Acknowledgment number generated in above message will be different for each application. )

March 2017

## 8.2 Application for Film Certification Form-1A

• Click on "Form-1A" of "Application" following form will open :

| Application Grievance                                        |
|--------------------------------------------------------------|
| Form-I (Indian Celluloid Film)                               |
| Form-IA Indian Films (TV Satellite, Theatrical, Digital )    |
| Form-II (Imported Celluloid Film)                            |
| Form-IIA Imported Films (TV Satellite, Theatrical, Digital ) |
| Application for Duplicate Certificate                        |
| Application for Modification in Film Certificate             |

Following Application form will appear

| 1 | FORM-1A:      | Form of app       | olication for     | certification fo         | r public exhibition (    | of a film produced in India (See | e sub-rule (1) of rule 21) |  |
|---|---------------|-------------------|-------------------|--------------------------|--------------------------|----------------------------------|----------------------------|--|
|   |               |                   |                   |                          |                          |                                  |                            |  |
|   | Film Detail-1 | Film Detail-2     | Film Detail-3     | Applicant Details        |                          |                                  |                            |  |
|   |               |                   |                   |                          |                          |                                  |                            |  |
|   | Film          | Detail-1          |                   |                          |                          |                                  |                            |  |
|   |               |                   |                   |                          |                          |                                  |                            |  |
|   | For           | m Type *          |                   |                          |                          | Fresh                            | ~                          |  |
|   | Vid           | eo/Digital forma  | at *              |                          |                          | Digital                          | ~                          |  |
|   | Ар            | plication type *  |                   |                          |                          | Fresh                            | ~                          |  |
|   | Ар            | plication Throug  | h the Regional    | Office *                 |                          | Bangalore                        | ~                          |  |
|   | Ap            | olication for Cer | tification for pu | blic exhibition of a fil | m produced in India at * | BANGALORE RURAL                  | ~                          |  |
|   |               | me of the film *  |                   |                          |                          | SMILE PLEASE                     |                            |  |
|   |               |                   |                   |                          |                          |                                  |                            |  |
|   | Lar           | nguage of the fil | im *              |                          |                          | Bhojpuri                         | ×                          |  |
|   | Nu            | mber of DVD *     |                   |                          |                          | 2                                |                            |  |
|   |               |                   |                   |                          |                          |                                  |                            |  |

- Form-IA is divided into four Tabs
- User can apply for Fresh Application, Dubbed Application, Short /Promo/Language or Revised Application by providing the value to the field "Form Type"
- $\circ$  Auto-Populated fields will be displayed with the grey-background
- In case if "Form Type" selected is "Short/Promo/Language", Application Type value will be "Promo". User can select value for "Short Film Type \*". Value could be "Language Version" or "Other Short Films"
- In case if value selected for field "Short Film Type \*" is "Language Version", Language details grid will be displayed where user can provide multiple languages.

Version1.1

 In case of Language version, Applicant can provide previous certificate details if available. Details of the film will be auto-populated based on certificate number provided.

|      |                           | Language Detail                          |
|------|---------------------------|------------------------------------------|
| #    | Language                  | Other Language                           |
| 1    | Hindi                     |                                          |
| 2    | Marathi                   |                                          |
| 3    |                           |                                          |
|      |                           |                                          |
|      |                           | Number of Languages used in the film : 2 |
| Prev | vious Certificate Details | Yes 🗸                                    |
| Cert | tificate Number           | DIL/1/5/2017-MUM                         |
| Cert | tificate Date             | 08/02/2017                               |
| File | Number                    | 1A010802201718131                        |
|      | TH-                       | Waiting                                  |
| Film | Title                     |                                          |

• In case if value selected for field "Short Films Type\*" is "Other Short Films", Grid named "No. OF Short Films" will be displayed where user can enter the details of short films.

|   |                   | NO               | OF SHORT FILMS              |
|---|-------------------|------------------|-----------------------------|
| # | Short film Type   | Short film Title | Short film duration (MM:SS) |
| 1 | Other Short Films | Dangal-1         | 010.00                      |
| 2 | Language Version  | Song             | 011.00                      |
| 3 |                   |                  |                             |
|   |                   |                  |                             |
|   |                   |                  | NO. OF SHORT FILMS 2        |

- Voluntary Cut Details
  - In case if user wants to provide Voluntary Cut details User is required to select "Yes" from the dropdown of field "Have any cuts been made voluntarily by the applicant? \*" and then click on the grid below to enter Cut details.

| #     Insertion/Excisio     Cuts Type     Location/TCR     Description | Duration deleted (MM:SS            |
|------------------------------------------------------------------------|------------------------------------|
|                                                                        | nber of Excisions/Modification : 0 |
|                                                                        | nber of Excisions/Modification : 0 |
|                                                                        | nber of Excisions/Modification : 0 |
|                                                                        | mber of Excisions/Modification : 0 |
|                                                                        | nber of Excisions/Modification : 0 |
|                                                                        | mber of Excisions/Modification : 0 |
| ,                                                                      | nber of Excisions/Modification : 0 |
|                                                                        |                                    |
|                                                                        |                                    |
|                                                                        |                                    |
|                                                                        |                                    |
|                                                                        |                                    |
|                                                                        |                                    |
|                                                                        |                                    |
|                                                                        |                                    |
|                                                                        |                                    |

• When User click on the above grid following pop-up screen will be displayed

| ✓ Ok + New Delet                   | ete 🗙 Close  |
|------------------------------------|--------------|
| Insertion/Excisions/Modification * | ✓            |
| Cut Type *                         | Type         |
| Location/TCR *                     |              |
| Description *                      | Excisions    |
|                                    | Insertion    |
|                                    | Modification |
| Duration deleted (MM:SS)           |              |
| Duration replaced (MM:SS)          |              |
| Duration of Insertion (MM:SS)      | υνν.υν       |
|                                    |              |

- Cut or Insertion details can be entered in this screen. When clicked on "OK" button details will be populated in the Grid.
- User can select any details already entered from the grid and either edit and save the same or delete by clicking on the "Delete" button.
- $\circ~$  Pop-up screen can be closed by clicking on "Close" button.
- Details populated in Cut Details Grid can be viewed by using horizontal scroll bar.
- $\circ~$  Count of number of cuts will be displayed at the bottom right corner of the grid.
- Producer Details
  - By default details of the Applicant who has logged in will be populated in the Producers Grid as mentioned below.

|   | PRODUCER DETAIL     |                          |                     |         |             |        |               |
|---|---------------------|--------------------------|---------------------|---------|-------------|--------|---------------|
| # | CBFC ID of Producer | Name of Producer         | Address of Producer | Country | State       | City   | Other City Na |
| 1 | PMUM2017000132      | Ranjit Shivajirao Jadhav | ADDD                | India   | Maharashtra | Mumbai |               |
| 2 |                     |                          |                     |         |             |        |               |
|   |                     |                          |                     |         |             |        |               |
| < |                     |                          |                     |         |             |        | >             |

- Complete details can be viewed using the horizontal scroll bar
- User can click on the populated details in "Producer Detail" grid. Following screen will appear

|   |                |              |                  |          | PRODUCER 1          | DETAII |                  |                |        |               |
|---|----------------|--------------|------------------|----------|---------------------|--------|------------------|----------------|--------|---------------|
| # | CBFC ID of Pro | oducer       | Name of Produ    | cer      | Address of Producer |        | Country          | State          | City   | Other City Na |
| 1 | PMUM2017000    | 132          | Ranjit Shivajira | o Jadhav | ADDD                |        | India            | Maharashtra    | Mumbai |               |
| 2 | 🗸 Ok           | +New         | 前 Delete         | 🗙 Close  |                     |        |                  |                |        |               |
| < | CBFC ID of     | f Producer * | PMUM2017000      | 0132     |                     |        |                  |                |        | >             |
|   |                |              |                  |          |                     | Nu     | mber of Producer | s Involved : 1 |        |               |

- $\circ$   $\:$  User may Delete the details and add fresh details.
- User may add multiple producers.

User is required to only enter CBFCID of the producers. System will auto-populated the required details.Film Details -2

| O Whether the film for which the application has bee<br>certificate has already been granted by the Central   | en made is a replica/exact copy of a cinematograph film on celluloid in respect of which a<br>al Board of Film Certification? |
|----------------------------------------------------------------------------------------------------|----------------------------------------------------------------------------------------------------|
| O Whether the film is a modified version of a certified                                                       | d Cinematograph film on celluloid containing additional deletion/other alterations                                            |
| O Whether the application being made is in respect of<br>a copy of an already certified cinematograph film of |                                                                                                    |
| Whether the present film is a dubbed version or a                                                             | ramake of any other film?                                                                                                    |
| Whether the present film is a dubbed version or a                                                             | remake of any other film?                                                                                                    |
| Whether the present film is a dubbed version or a Certificate Number of Original Film *                       | remake of any other film?<br>DIL/1/5/2017-MUM                                                                                 |
|                                                                                                    |                                                                                                    |
| Certificate Number of Original Film *                                                                         | DIL/1/5/2017-MUM                                                                                                    |

• In the screen above for radio button options 1,2 and 4 previous certificate details needs to be provided and other film details will be auto-populated. In case of option 3, its drop down will be enabled and value to be provided could be

| <ul> <li>Whether the film for which the application has been made is a replica/ey<br/>certificate has already been granted by the Central Board of Film Certificate</li> </ul> |                                                               |
|----------------------------------------------------------------------------------------------------|---------------------------------------------------------------|
| $\bigcirc$ Whether the film is a modified version of a certified Cinematograph film                                                                                            | on celluloid containing additional deletion/other alterations |
| Whether the application being made is in respect of an original film and                                                                                                    | not                                                           |
| a copy of an already certified cinematograph film on celluloid                                                                                                    | Name                                                          |
| O Whether the present film is a dubbed version or a remake of any other                                                                                                    | Tilm? Original Film                                           |
|                                                                                                    | Copy of already certified cinematography film on celluloid    |
|                                                                                                    |                                                               |
| Whether any animal has been used in the shooting of the film? If so<br>whether declaration specified in clause (bb) of subrule(3)of rule (21) has                              | No                                                            |

• In case of any dialogue/commentary in any other Language

| Whether the film contains any dialogue<br>language other than the language of the<br>language other than the language of the<br>language other than the language of the<br>language other than the language of the<br>language other than the language of the<br>language other than the language of the<br>language other than the language of the<br>language other than the language of the<br>language other than the language of the<br>language other than the language of the<br>language other than the language of the<br>language other than the language of the<br>language other than the language of the<br>language other than the language other<br>language other than the language other<br>language other<br>language other<br>language other<br>language other<br>language other<br>language other<br>language other<br>language other<br>language<br>language<br>langu |                | ×            |  |
|----------------------------------------------------------------------------------------------------|----------------|--------------|--|
|                                                                                                    | Other Language |              |  |
| # Language                                                                                                    | Other Language | Location/TCR |  |
| 1 Marathi                                                                                                    |                | 2            |  |
| 2                                                                                                    |                |              |  |
|                                                                                                    |                |              |  |
|                                                                                                    |                |              |  |

- Details can be added in the same manner as mentioned for the above grids.
- In case if Language to be provided is not in drop-down, user can select Other Option. In that case "Other Language\*" field will be enabled for data entry
- Film Details-3

| Home ; | Dashboard > Application For Certification Form-I (문화                                                         |  |
|--------|----------------------------------------------------------------------------------------------------|--|
|        | Has any previous application been made to certify this film suitable for public exhibition in India? Is so * |  |
|        | Where and to whom was it made?                                                                               |  |
|        | What was the result of the application?                                                                      |  |
|        | Certificate Number of Original Film                                                                          |  |
|        | Certificate Date                                                                                             |  |
|        | Whether Application Made on ecinepramaan?                                                                    |  |
|        | File Number                                                                                                  |  |
|        | Acknowledgement No.                                                                                          |  |
|        | Acknowledgement Date.                                                                                        |  |
|        | CUTS DETAILS                                                                                                 |  |
|        | # Cuts Cut/Insertion Reel No/Location Cut Type Description Length Deleted (Feet From)                        |  |
|        |                                                                                                    |  |

- In the above screen If the answer to the field "Has any previous application been made to certify this film suitable for public exhibition in India? Is so \*" is "No" then all the fields displayed in the above screen will be disabled.
- In case if selected "Yes" and value selected for the field "What was the result of the application?" is other than "Certificate Refused" or "Refused Unrestricted" in that case user needs to enter certificate number of that film and details will be auto-populated.

| Но | ome > Da | shboard > Application For Certification Form-I                                                               | िहिंदी           |   |
|----|----------|----------------------------------------------------------------------------------------------------|------------------|---|
|    |          | Has any previous application been made to certify this film suitable for public exhibition in India? Is so * | Yes              |   |
|    |          | Where and to whom was it made?                                                                               | Cuttack          | ~ |
|    |          | What was the result of the application?                                                                      | U with Cuts      | ~ |
|    |          | Certificate Number of Original Film                                                                          | CIS/1/5/2017-MUM |   |
|    |          | Certificate Date                                                                                             | 15/02/2017       |   |

In case if selected "Yes" and value selected for the field "What was the result of the application?" is "Certificate Refused" or "Refused Unrestricted" in that case user needs to enter value to the field "Whether Application Made on ecinepramaan?". If value provided is "Yes" in that case user is required to provide Acknowledgement Number of the previous Application. Related details will be auto-populated.

| Has any previous application been made to certify this film suitable for public exhibition in India? Is so *   Where and to whom was it made?   Bangalore   What was the result of the application?   Refused Unrestricted   Certificate Number of Original Film   Certificate Date   Whether Application Made on ecinepramaan?   File Number   Acknowledgement No.   01011502201700015   Acknowledgement Date.   15/02/2017   * Cuts   * Cuts <th>Hor</th> <th>me &gt; Dashboard &gt; Application For Certification Form-I</th> <th>िग्रिजी</th> | Hor | me > Dashboard > Application For Certification Form-I | िग्रिजी                                |
|----------------------------------------------------------------------------------------------------|-----|-------------------------------------------------------|----------------------------------------|
| What was the result of the application? Refused Unrestricted   Certificate Number of Original Film   Certificate Date   Whether Application Made on ecinepramaan?   Yes   File Number   Acknowledgement No.   01011502201700015   Acknowledgement Date.   15/02/2017                                                                                                    |     |                                                       | for Yes                                |
| Certificate Number of Original Film         Certificate Date         Whether Application Made on ecinepramaan?         Yes         File Number         Acknowledgement No.         01011502201700015         Acknowledgement Date.         15/02/2017                                                                                                    |     | Where and to whom was it made?                        | Bangalore                              |
| Certificate Date   Whether Application Made on ecinepramaan?   Yes   File Number   Acknowledgement No.   01011502201700015   Acknowledgement Date.   15/02/2017                                                                                                    |     | What was the result of the application?               | Refused Unrestricted                   |
| Whether Application Made on ecinepramaan?       Yes         File Number          Acknowledgement No.       01011502201700015         Acknowledgement Date.       15/02/2017                                                                                                    |     | Certificate Number of Original Film                   |                                        |
| File Number     01011502201700015       Acknowledgement No.     010115022017       Acknowledgement Date.     15/02/2017                                                                                                    |     | Certificate Date                                      |                                        |
| Acknowledgement No. 01011502201700015<br>Acknowledgement Date. 15/02/2017                                                                                                    |     | Whether Application Made on ecinepramaan?             | Yes                                    |
| Acknowledgement Date. 15/02/2017 CUTS DETAILS                                                                                                    |     | File Number                                           |                                        |
| CUTS DETAILS                                                                                                    |     | Acknowledgement No.                                   | 01011502201700015                      |
|                                                                                                    |     | Acknowledgement Date.                                 | 15/02/2017                             |
| # Cuts Cut/Insertion Reel No/Location Cut Type Description Length Deleted (Feet From)                                                                                                    |     |                                                       |                                        |
|                                                                                                    |     | # Cuts Cut/Insertion Reel No/Location Cut Type        | Description Length Deleted (Feet From) |

• If value provided for the field "Whether Application Made on ecinepramaan?" is "No" in that case user is required to enter File Number

| me > Da | ashboard                                | > Application | For Certification Form-              | I                    |                  |              | हिंदी                      | ) |
|---------|-----------------------------------------|---------------|--------------------------------------|----------------------|------------------|--------------|----------------------------|---|
|         |                                         |               | pplication been ma<br>India? Is so * | de to certify this f | ilm suitable for | Yes          |                            |   |
|         | Where                                   | and to whon   | n was it made?                       |                      |                  | Bangalore    |                            | ~ |
|         | What was the result of the application? |               |                                      | Refused Unrestricted |                  | ~            |                            |   |
|         | Certific                                | ate Number    | of Original Film                     |                      |                  |              |                            |   |
|         | Certific                                | ate Date      |                                      |                      |                  |              |                            |   |
|         | Whethe                                  | er Applicatio | n Made on ecinepr                    | amaan?               |                  | No           |                            | ¥ |
|         | File Nu                                 | ımber         |                                      |                      |                  | CIS/1/5/2017 |                            |   |
|         | Acknow                                  | wledgement    | No.                                  |                      |                  |              |                            |   |
|         | Acknow                                  | wledgement    | Date.                                |                      |                  |              |                            |   |
|         |                                         |               |                                      |                      | Ct               | IS DETAILS   |                            |   |
|         | # Cu                                    | uts           | Cut/Insertion                        | Reel No/Location     | Cut Type         | Description  | Length Deleted (Feet From) |   |

- If value provided for the field "Does the film contain any dialogue, song, poem, speech or commentary in any language other than English or in Indian language? If "Yes" in that case user is required to click on the Language details grid and enter the details as explained above.
- On Applicant details Tab, If Applicant is same as Producer, user is required to check the field "Click Here if Applicant Details are same as Producer". Applicant details will be auto-populated.

| Home > Dashboard > Application For Certification Form-I  | हिंदी                    |
|----------------------------------------------------------|--------------------------|
|                                                          |                          |
| Click Here if Applicant Details are same as Producer : 🗹 |                          |
| CBFC ID of Applicant *                                   | PMUM2017000132           |
| Name of the Applicant                                    | Ranjit Shivajirao Jadhav |
| Address of the Applicant                                 | ADDD                     |
| Country of the Applicant                                 | India                    |
| State of the Applicant                                   | Maharashtra              |
| City of the Applicant                                    | Mumbai                   |
|                                                          |                          |
| Telephone                                                | 02224994781              |
| Mobile Number                                            | 9819036512               |
| E-Mail                                                   | ranjitj@yahh.com         |

- User is required to upload the supporting documents same as done for Registration. Film script is one of the supporting documents.
- User is required to go through the declaration and accept the same. Fees will be auto-populated.

- · · ·

|                                              | for examination by Board and the statements recorded above are true in every particular.<br>Central board of film certification to Call, Email or SMS me with reference to this enquiry. |
|----------------------------------------------|----------------------------------------------------------------------------------------------------|
| ✓ Accept                                     |                                                                                                    |
| Declaration Place *                          | Mumbai                                                                                                    |
| Declaration Date *                           | 05/03/2017                                                                                                    |
| Whether the film is to be screened at CBFC ? | Yes                                                                                                    |
| Whether PE/NPE ?                             | O PE                                                                                                    |
| Certification Fee                            | ₹ 950                                                                                                    |
| Screening Fee                                | ₹ 70                                                                                                    |
| Total Fee                                    | ₹ 1020                                                                                                    |

Addition information:

• In case of long digital application addition information tab will be editable. For short and video application same will be disabled.

|      | Film Detail-2 | Film De                                  | tail-3 Applicant Details  | Additional information   |                                 |  |  |  |
|------|---------------|------------------------------------------|---------------------------|--------------------------|---------------------------------|--|--|--|
| Addi | tional Inform | nation                                   |                           |                          |                                 |  |  |  |
|      |               | Trailer Certificate No. DIS/3/4/2019-MUM |                           |                          |                                 |  |  |  |
|      |               |                                          | t Summary(Not more than   |                          |                                 |  |  |  |
|      |               |                                          | t summary should enter he |                          |                                 |  |  |  |
|      |               |                                          |                           |                          |                                 |  |  |  |
|      |               |                                          |                           | Cast and Credits Details |                                 |  |  |  |
|      |               |                                          | Туре                      | Description              |                                 |  |  |  |
|      |               | 1                                        | Action                    | abc xyz                  |                                 |  |  |  |
|      |               | 2                                        |                           |                          |                                 |  |  |  |
|      |               |                                          |                           |                          |                                 |  |  |  |
|      |               |                                          |                           |                          |                                 |  |  |  |
|      |               |                                          |                           |                          |                                 |  |  |  |
|      |               |                                          |                           |                          |                                 |  |  |  |
|      |               |                                          |                           |                          |                                 |  |  |  |
|      |               |                                          |                           |                          |                                 |  |  |  |
|      |               |                                          |                           |                          |                                 |  |  |  |
|      |               |                                          |                           |                          |                                 |  |  |  |
|      |               |                                          |                           |                          |                                 |  |  |  |
|      |               |                                          |                           |                          |                                 |  |  |  |
|      |               |                                          |                           |                          |                                 |  |  |  |
|      |               |                                          |                           |                          |                                 |  |  |  |
|      |               |                                          |                           |                          | Delete Save Previous Close Subm |  |  |  |

- $\circ$   $\:$  User is required to enter certificate number of trailer in trailer certificate no filed
- Synopsis of the movie is required to enter in plot summary field.
- Cast and credit details field

-----

User can select any fields from dropdown and enter value for the same.

|   | स्थमन जम्मे            | • •                             |                                                                                                    |      |  |                                                                                                    |                               |     |      |  |
|---|------------------------|---------------------------------|----------------------------------------------------------------------------------------------------|------|--|----------------------------------------------------------------------------------------------------|-------------------------------|-----|------|--|
| A | Applicant<br>ne > Dash | hboard > Form-IIA Imported Film | epresentative of Company<br>Ims (TV Satellite, Theatrical, Digi<br>tion<br>Trai<br>Type *<br>Plot<br>Description * |      |  | Type     Image: Constraint of the second second secon |                               |     |      |  |
|   |                        |                                 | #                                                                                                    | Туре |  | Ca                                                                                                    | st and Credits<br>Description | Det | ails |  |

• After submit user will be able to view pre-view in non-editable mode of the Application.

| > Dashboard > Application For Certification Form-IA                                                                            | िहिंदी              |  |  |  |  |  |
|----------------------------------------------------------------------------------------------------|---------------------|--|--|--|--|--|
| FORM-1A: Form of application for certification for public exhibition of a film produced in India (See sub-rule (1) of rule 21) |                     |  |  |  |  |  |
|                                                                                                    |                     |  |  |  |  |  |
| Application No.                                                                                                    | : 1A010902201718191 |  |  |  |  |  |
| Application Date                                                                                                    | : 05/03/2017        |  |  |  |  |  |
| Form Type                                                                                                    | : Fresh             |  |  |  |  |  |
| Video/Digital format                                                                                                    | : Digital           |  |  |  |  |  |
| Application type                                                                                                    | : Fresh             |  |  |  |  |  |
| Application Through the Regional Office                                                                                        | : Mumbai            |  |  |  |  |  |
| Application for Certification for public exhibition of a film produced in India at                                             | : Mumbai            |  |  |  |  |  |
| Name of the film                                                                                                    | : Sapno Ki Duniya   |  |  |  |  |  |
| Language of the film                                                                                                    | : Hindi             |  |  |  |  |  |
| Number of DVD                                                                                                    | :1                  |  |  |  |  |  |
| Running Time (MM:SS)                                                                                                    | : 9:00              |  |  |  |  |  |
| Any other particulars of the film conversion                                                                                   | : No                |  |  |  |  |  |
| Have any cuts been made voluntarily by the applicant?                                                                          | · Vec               |  |  |  |  |  |

• After going through the preview, Applicant may click on "Edit" button on the bottom right corner of the preview page. Option to "Print" is also provisioned.

• After clicking on submit button, following window will populate for payment.

| ○ Online     |
|--------------|
| 2200.00      |
| ×            |
|              |
|              |
| ×            |
|              |
|              |
| Close Submit |
|              |

• User can select mode of payment as Online or Offline In case of Offline mode, User is required to fill in the details of the payment on the screen and submit the same.

| Payment Details            |                        |
|----------------------------|------------------------|
| Payment Option *<br>Amount | Online Offline 2200.00 |
|                            | Close Submit           |

- In case of Online payment, User will be redirected on the payment gateway where user is required to make actual payment
- After payment Certification Application will be submitted and system will display success message along with the acknowledgement number.

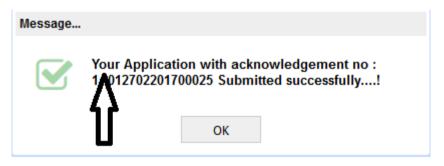

(NOTE : Acknowledgment number generated in above message will be different for each application. )

Version1.1

March 2017

## 8.3 Application for Film Certification Form-II

• Click on the "Form-II" of Menu "Application"

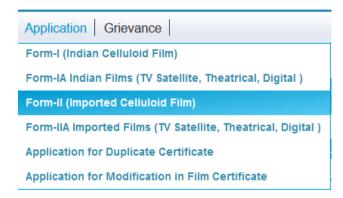

Following Application form will appear

| ORM-II: Form of application for certification for public exhibition o                        | f a film imported into India(See sub | rule (1) of rule 21) |
|----------------------------------------------------------------------------------------------|--------------------------------------|----------------------|
|                                                                                              |                                      |                      |
| Im Detail-1 Film Detail-2 Film Detail-3 Applicant Details                                    |                                      |                      |
|                                                                                              |                                      |                      |
|                                                                                              |                                      |                      |
|                                                                                              |                                      |                      |
| Form Type *                                                                                  |                                      | ~                    |
| Application type *                                                                           |                                      | ~                    |
| Application through the Regional Office *                                                    | Mumbai                               | ~                    |
| Application alrough the Regional Onico                                                       | nambar                               |                      |
| Application for Certification for public exhibition of a film first imported into India at * |                                      | ~                    |
| Name of the film *                                                                           |                                      |                      |
| Language of the film *                                                                       |                                      | ~                    |
|                                                                                              |                                      |                      |

- o Form-II is divided into four Tabs
- User can apply for Fresh Application, Dubbed Application, Short /Promo/Language or Revised Application by providing the value to the field "Form Type"
- o Auto-Populated fields will be displayed with the grey-background
- Here, Regional office is auto populated because all imported applications processed through Mumbai region only.
- In case if "Form Type" selected is "Short/Promo/Language", Application Type value will be "Promo". User can select value for "Promos/Language \*". Value could be "Language Version" or "Other Short Films"
- In case if value selected for field "Promos/Language \*" is "Language Version", Language details grid will be displayed where user can provide multiple languages.

# and of Language version. Applicant can provide providua

User Manual: ecinepramaan -Ver. 1.2

 In case of Language version, Applicant can provide previous certificate details if available. Details of the film will be auto-populated based on certificate number provided.

|                              | Language Detail                          |
|------------------------------|------------------------------------------|
| # Language                   | Other Language                           |
| 1 Hindi                      |                                          |
| 2 Marathi                    |                                          |
| 3                            |                                          |
|                              |                                          |
|                              | Number of Languages used in the film : 2 |
| Previous Certificate Details | Yes                                      |
| Certificate Number           | DIL/1/5/2017-MUM                         |
| Certificate Date             | 08/02/2017                               |
|                              |                                          |
| File Number                  | 1A010802201718131                        |
| File Number<br>Film Title    | 1A010802201718131<br>Waiting             |

- Voluntary Cut Details
  - In case if user wants to provide Voluntary Cut details User is required to select "Yes" from the dropdown of field "Have any cuts been made voluntarily by the applicant? \*" and then click on the grid below to enter Cut details.

|   |      | E                                | xcisions/Modifi | cations Details |             |    |
|---|------|----------------------------------|-----------------|-----------------|-------------|----|
| # | Cuts | Insertion/Excisions/Modification | Reel Number/Lo  | Cut Type        | Description | Le |
|   |      |                                  |                 |                 |             |    |
|   |      |                                  |                 |                 |             |    |
|   |      |                                  |                 |                 |             |    |
| ۲ |      |                                  |                 |                 |             | >  |

 $\circ~$  When User click on the above ~ grid following pop-up screen will be displayed

| ✓ Ok 🕂 New [                   | 🗊 Delete | 🗙 Close |   |
|--------------------------------|----------|---------|---|
| Cuts *                         | Volunta  | ry      |   |
| Insertion/Excisions/Modificati | on *     |         | × |
| Reel Number/Location *         |          |         |   |
| Cut Type *                     |          |         | ~ |
| Description *                  |          |         |   |
|                                |          |         |   |
| Length Deleted Meter From      |          |         |   |
| Length Deleted Meter           |          |         |   |
| Length Replaced Meter Fron     | n        |         |   |
| Length Replaced Meter          |          |         |   |

- Cut or Insertion details can be entered in this screen. When clicked on "OK" button details will be populated in the Grid.
- User can select any details already entered from the grid and either edit and save the same or delete by clicking on the "Delete" button.
- $\circ~$  Pop-up screen can be closed by clicking on "Close" button.
- Details populated in Cut Details Grid can be viewed by using horizontal scroll bar.
- Count of number of cuts will be displayed at the bottom right corner of the grid.
- Producer Details
  - User is required to enter the producer details by clicking on the below mentioned grid.

| Nam                | Name of Producer *     |         | Ranjit Jadhav  |             |                |                 |          |  |
|--------------------|------------------------|---------|----------------|-------------|----------------|-----------------|----------|--|
| Addr               | ess of Producer *      |         |                |             |                |                 | _        |  |
| Addi               |                        | Times   | Tower, 2nd     | d Floor L   | ower <u>Pa</u> | rel Mumbai      |          |  |
| Cour               | ntry *                 | India   |                |             |                |                 | ~        |  |
| State *            |                        | Mahara  | ashtra         |             |                |                 | ~        |  |
| City *             |                        | Mumba   | Mumbai 🗸 🗸     |             |                |                 |          |  |
| PIN                | Code *                 | 400013  | 3              |             |                |                 |          |  |
|                    |                        |         |                |             |                |                 |          |  |
|                    |                        | F       | RODUCER DETAIL | S           |                |                 |          |  |
| # Name of Producer | Address of Producer    | Country | State          | Other State | City           | Other City Name | Pin Code |  |
| 1 Ranjit Jadhav    | Times Tower, 2nd Floor | India   | Maharashtra    |             | Mumbai         |                 | 400013   |  |

- $\circ$   $\,$  Complete details can be viewed using the horizontal scroll bar  $\,$
- $\circ$   $\:$  User may Delete the details and add fresh details.
- User may add multiple producers.
- If the value provided to the field "In what other language/languages, if any, has this been DUBBED? Where the title is not the same in each language, state the title

of each version in which it has been dubbed. \*" is "Yes", provision to enter Language details and its Title

|   | ich it has been dubbed. * | age, state the title of each version in Ye |              |  |
|---|---------------------------|--------------------------------------------|--------------|--|
|   |                           | LANGUAGE DE                                | TAILS        |  |
| # | Language                  | Other Language                             | Film Title   |  |
| 1 | Marathi                   |                                            | Jungle Kitab |  |
| 2 | Hindi                     |                                            | Jungle Book  |  |
| 3 |                           |                                            |              |  |
|   |                           |                                            |              |  |

- Details can be added in the same manner as mentioned for the above grids.
- In case if Language to be provided is not in drop-down, user can select Other Option. In that case "Other Language\*" field will be enabled for data entry
- Film Details-3

| Home > | Dashboard > Application For Certification Form-II  | िहिंदी                           |
|--------|----------------------------------------------------|----------------------------------|
|        | Kingdom, d) Any other country *                    | No                               |
|        | In Which Country?                                  | ×                                |
|        | Where and to whom was it made?                     | ~                                |
|        | What was the result of the application?            | ×                                |
|        | Certificate Number                                 |                                  |
|        | Certificate Date                                   |                                  |
|        | Whether Application Made on ecinepramaan?          | No                               |
|        | File Number                                        |                                  |
|        | Acknowledgement No.                                |                                  |
|        | Acknowledgement Date.                              |                                  |
|        | CUT DE                                             | TAILS                            |
|        | # Cuts Cut/Insertion Reel No/Location Cut Type Des | scription Length Deleted (Feet F |

- In the above screen If the answer to the field "Has any previous application been made to certify this film ( under its present or any other title) in a) India, b) United States of America, c) United Kingdom, d) Any other country \*" is "No" then all the fields displayed in the above screen will be disabled.
- In case if selected "Yes" and value provided for field "In Which Country?" Is "India". Provision to enter certificate number. Details of the film will be auto-populated.

| Home > Dashboard > Application For Certification Form-I                                                                                                    |  |
|----------------------------------------------------------------------------------------------------|--|
| Has any previous application been made to certify this film suitable for public exhibition in India? Is so *     Yes       Where and to whom was it made?     Cuttack       What was the result of the application?     U with Cuts       Certificate Number of Original Film     Si1/S/2017-MUM       Certificate Date     15/02/2017 |  |
|                                                                                                    |  |

In case if selected "Yes" and value selected for the field "What was the result of the application?" is "Certificate Refused" or "Refused Unrestricted" in that case user needs to enter value to the field "Whether Application Made on ecinepramaan?". If value provided is "Yes" in that case user is required to provide Acknowledgement Number of the previous Application. Related details will be auto-populated.

|      |                 |                                           |                        |                 |                      | हिंदी                      | ,<br> |
|------|-----------------|-------------------------------------------|------------------------|-----------------|----------------------|----------------------------|-------|
|      |                 | s application been n<br>in India? Is so * | nade to certify this f | lim suitable fo | Yes 🗸                |                            |       |
| w    | here and to w   | nom was it made?                          |                        |                 | Bangalore            |                            | ~     |
| w    | hat was the re  | suit of the applicatio                    | n?                     |                 | Refused Unrestricted |                            | •     |
| Ce   | ertificate Numb | er of Original Film                       |                        |                 |                      |                            |       |
| Ce   | ertificate Date |                                           |                        |                 |                      |                            |       |
| w    | hether Applica  | tion Made on ecine;                       | pramaan?               |                 | Yes                  |                            | ~     |
| File | e Number        |                                           |                        |                 |                      |                            |       |
| Ac   | knowledgeme     | nt No.                                    |                        |                 | 011502201700015      |                            |       |
| Ac   | knowledgeme     | nt Date.                                  |                        |                 | 15/02/2017           |                            |       |
|      |                 |                                           |                        |                 | CUTS DETAILS         |                            |       |
|      | Cuts            | Cut/Insertion                             | Reel No/Location       | Cut Type        | Description          | Length Deleted (Feet From) |       |

• If value provided for the field "Whether Application Made on ecinepramaan?" is "No" in that case user is required to enter File Number

|                     |                                                                                                    | ade to certify this f                                                                                                    | Im suitable for                                                                                                    | Yes                                                                                                    |                                                                                                    |
|---------------------|----------------------------------------------------------------------------------------------------|----------------------------------------------------------------------------------------------------|----------------------------------------------------------------------------------------------------|----------------------------------------------------------------------------------------------------|----------------------------------------------------------------------------------------------------|
| here and to whom    | was it made?                                                                                                    |                                                                                                    |                                                                                                    | Bangalore                                                                                                    | ×                                                                                                    |
| hat was the result  | of the application                                                                                                    | ?                                                                                                    |                                                                                                    | Refused Unrestricted                                                                                                    | ×                                                                                                    |
| ertificate Number ( | of Original Film                                                                                                    |                                                                                                    |                                                                                                    |                                                                                                    |                                                                                                    |
| ertificate Date     |                                                                                                    |                                                                                                    |                                                                                                    |                                                                                                    |                                                                                                    |
| hether Application  | Made on ecinepr                                                                                                    | amaan?                                                                                                    |                                                                                                    | No                                                                                                    | ×                                                                                                    |
| e Number            |                                                                                                    |                                                                                                    |                                                                                                    | 1/5/2017                                                                                                    |                                                                                                    |
| knowledgement N     | ¥0.                                                                                                    |                                                                                                    | _                                                                                                    | -                                                                                                    |                                                                                                    |
| knowledgement (     | Date.                                                                                                    |                                                                                                    |                                                                                                    |                                                                                                    |                                                                                                    |
|                     | blic exhibition in I<br>were and to whom<br>nat was the result<br>rtificate Number<br>rtificate Date<br>wether Application<br>e Number<br>knowledgement N | blic exhibition in India? Is so *<br>nere and to whom was it made?<br>hat was the result of the application<br>rtificate Number of Original Film<br>rtificate Date<br>nether Application Made on ecinepr | blic exhibition in India? Is so *<br>nere and to whom was it made?<br>hat was the result of the application?<br>rtificate Number of Original Film<br>rtificate Date<br>nether Application Made on ecinepramaan?<br>e Number<br>knowledgement No. | here and to whom was it made?<br>hat was the result of the application?<br>rtificate Number of Original Film<br>rtificate Date<br>hether Application Made on ecinepramaan? | blic exhibition in India? Is so *  res  Bangalore  at was the result of the application?  Refused Unrestricted  rtificate Number of Original Film  rtificate Date  rether Application Made on ecinepramaan?  No  No  No  No  No  No  No  No  No  N |

- If value provided for the field "Does the film contain any dialogue, song, poem, speech or commentary in any language other than English or in Indian language? " is "Yes" in that case user is required to click on the Language details grid and enter the details as explained above.
- On Applicant details Tab, If Applicant details will be auto-populated from the profile of the logged in user

| FORM-II: Form of application for certification for public exhit | pition of a film imported into India(See sub-rule (1) of rule 21) |
|-----------------------------------------------------------------|-------------------------------------------------------------------|
| Film Detail-1 Film Detail-2 Film Detail-3 Applicant Details     |                                                                   |
| CBFC ID of Applicant *                                          | PMUM2017000132                                                    |
| Name of the Applicant                                           | Ranjit Shivajirao Jadhav                                          |
| Address of the Applicant                                        | ADDD                                                              |
| Country of the Applicant                                        | India                                                             |
| State of the Applicant                                          | Maharashtra                                                       |
| City of the Applicant                                           | Mumbai                                                            |
|                                                                 |                                                                   |
| Telephone *                                                     | 02224994781                                                       |
| Mobile Number *                                                 | 9819036512                                                        |

• Importer details can be either entered by the User or if Importer is same as Applicant then same can be auto-populated by clicking in the checkbox of the field "Click here if Importer details are same as Applicant details"

| E-Mail *                                            | ranjitj@yahh.com         |
|-----------------------------------------------------|--------------------------|
| Click here if Importer details are same as Applican |                          |
| Name of the Importer *                              | Ranjit Shivajirao Jadhav |
| Address of the Importer *                           | ADD                      |
| Country of the Importer *                           | India                    |
| State of the Importer *                             | Maharashtra              |
| City of the Importer *                              | Mumbai                   |
| Telephone *                                         | 02224994781              |
| Mobile Number *                                     | 9819036512               |

- User is required to upload the supporting documents same as done for Registration. Film script is one of the supporting documents.
- User is required to go through the declaration and accept the same. Fees will be auto-populated.

| Declaration Place *                          | Mumbai       |   |
|----------------------------------------------|--------------|---|
| Declaration Date *                           | 05/03/2017   |   |
| Whether the film is to be screened at CBFC ? | Yes          | ~ |
| Whether PE/NPE ?                             | O PE I I NPE |   |
| Certification Fee                            | ₹ 950        |   |
| Screening Fee                                | ₹ 70         |   |
| Total Fee                                    | ₹ 1020       |   |

Addition information:

• In case of Long digital application addition information tab will be editable. For short application same will be disabled.

-----

| - Addit | ional Inforr | nation |                      |                          |            |
|---------|--------------|--------|----------------------|--------------------------|------------|
| Addit   |              | nation |                      |                          |            |
|         |              | Tra    | iler Certificate No. | DIS/3/4/2019-MUM         |            |
|         |              |        | t Summary(Not more t |                          |            |
|         |              | Plot   | summary should ente  | ir here                  |            |
|         |              |        |                      |                          |            |
|         |              |        |                      | Cast and Credits Details |            |
|         |              |        | Туре                 | Description              |            |
|         |              | 1      | Action               | abc xyz                  |            |
|         |              |        |                      |                          |            |
|         |              |        |                      |                          |            |
|         |              |        |                      |                          |            |
|         |              |        |                      |                          |            |
|         |              |        |                      |                          |            |
|         |              |        |                      |                          |            |
|         |              |        |                      |                          |            |
|         |              |        |                      |                          |            |
|         |              |        |                      |                          |            |
|         |              |        |                      |                          |            |
|         |              |        |                      |                          |            |
|         |              |        |                      | Delete Save Previou:     | Close Subr |

- $\circ$   $\:$  User is required to enter certificate number of trailer in trailer certificate no filed
- Synopsis of the movie is required to enter in plot summary field.
- Cast and credit details field

- . . .

User can select any fields from dropdown and enter value for the same.

| सन्दर्भव जन्मते                                                                                                  |                              |         |
|----------------------------------------------------------------------------------------------------|------------------------------|---------|
| Applicant Profile   Authorized Representative of<br>Home > Dashboard > Form-IIA Imported Films (TV Satellite, Tr | Action                       | =<br>   |
| Additional Information                                                                                           | 1101                         | ×       |
| Plot Description                                                                                                 |                              |         |
| # Type<br>1                                                                                                    | Cast and Credits Description | Jetails |

• After submit user will be able to view pre-view in non-editable mode of the Application.

Version1.1

March 2017

| ORM-II: Form of application for certification for public exhibition of a film imported into India(See sub-rule (1) of rule 21) |                        |  |  |  |  |
|----------------------------------------------------------------------------------------------------|------------------------|--|--|--|--|
| Application No.                                                                                                    | : 02020503201700010    |  |  |  |  |
| Application Date                                                                                                    | : 05/03/2017           |  |  |  |  |
| Form Type                                                                                                    | : Short/Promo/Language |  |  |  |  |
| Application type                                                                                                    | : Promo                |  |  |  |  |
| Application through the Regional Office                                                                                        | : Bangalore            |  |  |  |  |
| Application for Certification for public exhibition of a film first imported into India at                                     | : Agra                 |  |  |  |  |
| Name of the film                                                                                                    | : JUNGLE BOOK          |  |  |  |  |
| Language of the film                                                                                                    | : English              |  |  |  |  |
| Number of Reels                                                                                                    | : 44                   |  |  |  |  |
| Gauge of the film                                                                                                    | : IMAX                 |  |  |  |  |
| ength of the film in feet                                                                                                    | : 1600                 |  |  |  |  |
| Length of the film in Meter                                                                                                    | : 487.68               |  |  |  |  |
| Length of the film as shown in CCP and/or import license in feet                                                               | - 500                  |  |  |  |  |

- After going through the preview, Applicant may click on "Edit" button on the bottom right corner of the preview page. Option to "Print" is also provisioned.
- After clicking on submit button, following window will populate for payment.

| Payment Details     |                 |
|---------------------|-----------------|
| Payment Option *    | Online  Offline |
| Amount              | 2200.00         |
| Instrument Type *   | ~               |
| Instrument Number * |                 |
| Instrument Date *   |                 |
| Bank Name *         | ~               |
| Branch Name *       |                 |
| Payable at          |                 |
|                     | Close Submit    |

• User can select mode of payment as Online or Offline In case of Offline mode, User is required to fill in the details of the payment on the screen and submit the same.

| Payment Details            |                        |
|----------------------------|------------------------|
| Payment Option *<br>Amount | Online Offline 2200.00 |
|                            | Close Submit           |

• In case of Online payment, User will be redirected on the payment gateway where user is required to make actual payment

Version1.1

March 2017

• After payment Certification Application will be submitted and system will display success message along with the acknowledgement number.

|         | . 02010007201300011                                                                     |
|---------|-----------------------------------------------------------------------------------------|
| Message |                                                                                         |
|         | Your Application with acknowledgement no :<br>02010807201900011 Submitted successfully! |
|         | OK                                                                                      |

(NOTE : Acknowledgment number generated in above message will be different for each application.)

## 8.4 Application for Film Certification Form-IIA

• Click on the sub-Menu "Application For Certification Form-IIA" of Menu "Applicant"

| Application    | Grievance                                        |
|----------------|--------------------------------------------------|
| Form-I (India  | n Celluloid Film)                                |
| Form-IA India  | n Films (TV Satellite, Theatrical, Digital )     |
| Form-II (Impo  | rted Celluloid Film)                             |
| Form-IIA Impo  | orted Films (TV Satellite, Theatrical, Digital ) |
| Application fo | or Duplicate Certificate                         |
| Application fo | or Modification in Film Certificate              |

-----

• Following Application form will appear

| ORM-2A: Form of application for certification for public exhibition of                          | of a film imported into India (See sub-rule (1) of rule 21) |
|-------------------------------------------------------------------------------------------------|-------------------------------------------------------------|
| Film Detail-1 Film Detail-2 Film Detail-3 Applicant Details                                     |                                                             |
| Film Detail-1                                                                                   |                                                             |
| Form Type *                                                                                     | ×                                                           |
| Video / Digital format *                                                                        | ×                                                           |
| Application type *                                                                              | ×                                                           |
| Application Through the Regional Office *                                                       | Mumbai 🗸                                                    |
| Application for Certification for public exhibition of a film imported into India at $^{\star}$ | v                                                           |

- Form-II is divided into four Tabs
- User can apply for Fresh Application, Dubbed Application, Short /Promo/Language or Revised Application by providing the value to the field "Form Type"
- Auto-Populated fields will be displayed with the grey-background.
- Here, Regional office is auto populated because all imported applications processed through Mumbai region only.
- 0
- In case if "Form Type" selected is "Short/Promo/Language", Application Type value will be "Promo". User can select value for "Short Film Type \*". Value could be "Language Version" or "Other Short Films"
- In case if value selected for field "Short Film Type\*" is "Language Version", Language details grid will be displayed where user can provide multiple languages.
  - In case of Language version, Applicant can provide previous certificate details if available. Details of the film will be auto-populated based on certificate number provided.

|                              | Language Detail         |
|------------------------------|-------------------------|
| # Language                   | Other Language          |
| 1 Hindi                      |                         |
| 2 Punjabi                    |                         |
| 3                            |                         |
|                              | Number of Languages : 2 |
| Previous Certificate details | Yes                     |
| Certificate Number           | DFL/2/1/2017-Che        |
| Certificate Date             | 10/02/2017              |
| File Number                  | 2A011002201718292       |
|                              |                         |

- Voluntary Cut Details
  - In case if user wants to provide Voluntary Cut details User is required to select "Yes" from the dropdown of field "Have any cuts been made voluntarily by the applicant? \*" and then click on the grid below to enter Cut details.

|   |                   |          | Excisions/Modifi | cations Details        |              |   |
|---|-------------------|----------|------------------|------------------------|--------------|---|
| # | Insertion/Excisio | Cut Type | Cuts             | Location/TCR           | Description  |   |
|   |                   |          |                  |                        |              |   |
|   |                   |          |                  |                        |              |   |
|   |                   |          |                  |                        |              |   |
| < |                   |          |                  | Number of Excisions/Mo | dification : | > |
|   |                   |          |                  |                        |              |   |

 $\circ\;$  When User click on the above  $\;$  grid following pop-up screen will be displayed

|    |         | tion/Excision<br>Type *            | s/Modification * |                  | ~ |
|----|---------|------------------------------------|------------------|------------------|---|
|    | Cuts    |                                    |                  |                  | × |
|    | Loca    | tion/TCR *                         |                  |                  |   |
|    |         | tion of the pa                     |                  | 000.00           |   |
|    |         | ition of the pa<br>ition of Insert | ion (MM:SS)      | 000.00<br>000.00 |   |
|    |         |                                    |                  |                  |   |
| LV | oovenia | nee mirast                         |                  |                  |   |

- · · ·

- Cut or Insertion details can be entered in this screen. When clicked on "OK" button details will be populated in the Grid.
- User can select any details already entered from the grid and either edit and save the same or delete by clicking on the "Delete" button.
- Pop-up screen can be closed by clicking on "Close" button.
- Details populated in Cut Details Grid can be viewed by using horizontal scroll bar.
- Count of number of cuts will be displayed at the bottom right corner of the grid.
- Producer Details
  - User is required to enter the producer details by clicking on the below mentioned grid.

| Name of Producer *<br>Address of Producer * |                               |                     | Ranjit Jadhav |                                           |             |        |                 |          |
|---------------------------------------------|-------------------------------|---------------------|---------------|-------------------------------------------|-------------|--------|-----------------|----------|
|                                             |                               |                     |               | Times Tower, 2nd Floor Lower Parel Mumbai |             |        |                 |          |
|                                             | Country *                     |                     | India         | India                                     |             |        |                 |          |
| State *<br>City *<br>`<br>PIN Code *        |                               | Mahara              | Maharashtra 🗸 |                                           |             |        |                 |          |
|                                             |                               | Mumbai 🗸            |               |                                           |             |        |                 |          |
|                                             |                               |                     |               |                                           |             |        |                 |          |
|                                             |                               |                     | P             | RODUCER DETAILS                           |             |        |                 |          |
|                                             |                               | Address of Producer | Country       | State                                     | Other State | City   | Other City Name | Pin Code |
|                                             | me of Producer<br>njit Jadhav |                     | India         | Maharashtra                               |             | Mumbai |                 |          |

- $\circ$   $\,$  Complete details can be viewed using the horizontal scroll bar  $\,$
- User may Delete the details and add fresh details.
- $\circ \quad \text{User may add multiple producers.}$

| Film Details -2                                                                                                    |                                                                                                    |  |  |  |  |  |
|----------------------------------------------------------------------------------------------------|----------------------------------------------------------------------------------------------------|--|--|--|--|--|
|                                                                                                    |                                                                                                    |  |  |  |  |  |
|                                                                                                    | O Whether the film for which the application has been made is a replica/exact copy of a cinematograph film on celluloid in respect of which a certificate has already been granted by the Central Board of Film certification ? |  |  |  |  |  |
| Whether the film is a modified version of a certified Cinematograph film on celluloid containing additional deletion/other alterations                                                                |                                                                                                    |  |  |  |  |  |
| <ul> <li>Whether the application being made is in respect of an original film and not a copy of an already<br/>certified cinematograph film on celluloid</li> </ul>                                   |                                                                                                    |  |  |  |  |  |
| In what other language/languages, if any has this been produced or dubbed? Where the title is not the same in each language, state the title of each version in which it has been produced or dubbed. |                                                                                                    |  |  |  |  |  |
| Certificate Number of Original Film *                                                                                                    | DFL/2/1/2017-Che                                                                                                    |  |  |  |  |  |
| Certificate Date                                                                                                    | 10/02/2017                                                                                                    |  |  |  |  |  |
| Original language                                                                                                    | English                                                                                                    |  |  |  |  |  |
| Film Title                                                                                                    | The Founder                                                                                                    |  |  |  |  |  |

• In the screen above for radio button options 1,2 and 4 previous certificate details needs to be provided and other film details will be auto-populated. In case of option 3, its drop down will be enabled and value to be provided could be

| <ul> <li>Whether the film for which the application has been made is a replica/e<br/>certificate has already been granted by the Central Board of Film Certif</li> </ul> |                                                               |
|----------------------------------------------------------------------------------------------------|---------------------------------------------------------------|
| O Whether the film is a modified version of a certified Cinematograph film                                                                                               | on celluloid containing additional deletion/other alterations |
| Whether the application being made is in respect of an original film and                                                                                                 | d not                                                         |
| a copy of an already certified cinematograph film on celluloid                                                                                                    | Name                                                          |
| O Whether the present film is a dubbed version or a remake of any other                                                                                                  | film? Original Film                                           |
|                                                                                                    | Copy of already certified cinematography film on celluloid    |
|                                                                                                    |                                                               |
|                                                                                                    |                                                               |
|                                                                                                    |                                                               |
| Whether any animal has been used in the shooting of the film? If so                                                                                                    |                                                               |
| whether declaration specified in clause (bb) of subrule(3)of rule (21) has                                                                                               |                                                               |

#### • Film Details-3

|                                       | been made to certify this film ( under its               |        |   |   |
|---------------------------------------|----------------------------------------------------------|--------|---|---|
| Kingdom, d) Any other count           | a) India, b) United States of America, c) United<br>ry * | No     |   | ~ |
| In Which Country?                     |                                                          |        |   | ~ |
| Where and to whom was it m            | ade?                                                     |        |   | ~ |
| What was the result of the ap         | oplication?                                              |        |   | ~ |
| Certificate Number                    |                                                          |        |   |   |
| Certificate Date                      |                                                          |        |   |   |
| Whether Application Made of           | n ecinepramaan?                                          | No     |   | ~ |
| File Number                           |                                                          |        |   |   |
| Acknowledgement No.                   |                                                          |        |   |   |
| Acknowledgement Date.                 |                                                          |        |   |   |
|                                       | CUT D                                                    | ETAILS | r |   |
| · · · · · · · · · · · · · · · · · · · |                                                          |        |   |   |

- In the above screen If the answer to the field "Has any previous application been made to certify this film ( under its present or any other title) in a) India, b) United States of America, c) United Kingdom, d) Any other country \*" is "No" then all the fields displayed in the above screen will be disabled.
- In case if selected "Yes" and value provided for field "In Which Country?" Is "India". Provision to enter certificate number. Details of the film will be auto-populated.

| Home > D | ashboard > Application For Certification Form-I                                                                                                    |                                                              | 184    |
|----------|----------------------------------------------------------------------------------------------------|--------------------------------------------------------------|--------|
|          | Has any previous application been made to certify this film suitable for public exhibition in India? Is so * Where and to whom was it made? What was the result of the application? Certificate Number of Original Film Certificate Date | Yes<br>Cuttack<br>U with Cuts<br>11/5/2017-MUM<br>15/02/2017 | ×<br>× |
|          |                                                                                                    |                                                              |        |

In case if selected "Yes" and value selected for the field "What was the result of the application?" is "Certificate Refused" or "Refused Unrestricted" in that case user needs to enter value to the field "Whether Application Made on ecinepramaan?". If value provided is "Yes" in that case user is required to provide Acknowledgement Number of the previous Application. Related details will be auto-populated.

| Cashodard 3 A | oplication For Certification For                     | m+l                    |                  |                      | हिये                       | ) |  |
|---------------|------------------------------------------------------|------------------------|------------------|----------------------|----------------------------|---|--|
|               | avious application been n<br>ation in India? Is so * | nade to certify this f | ilm suitable for | Yes                  |                            |   |  |
| Where and     | to whom was it made?                                 |                        |                  | Bangalore            |                            | ~ |  |
| What was t    | he result of the applicatio                          | n?                     |                  | Refused Unrestricted |                            | ~ |  |
| Certificate N | Number of Original Film                              |                        |                  |                      |                            |   |  |
| Certificate ( | Date                                                 |                        |                  |                      |                            |   |  |
| Whether Ap    | plication Made on ecine;                             | pramaan?               |                  | Yes                  |                            | * |  |
| File Numbe    | r                                                    |                        |                  |                      |                            |   |  |
| Acknowledg    | gement No.                                           |                        |                  | 011502201700015      |                            |   |  |
| Acknowledg    | gement Date.                                         |                        |                  | 15/02/2017           |                            |   |  |
|               |                                                      |                        |                  | TUTS DETAILS         |                            |   |  |
| # Cuts        | Cut/Insertion                                        | Reel No/Location       | Cut Type         | Description          | Length Deleted (Feet From) |   |  |

• If value provided for the field "Whether Application Made on ecinepramaan?" is "No" in that case user is required to enter File Number

| <ul> <li>Dashboard &gt; App</li> </ul> | cation For Certification For                   | D-I                    |                 |                      | 184 |  |  |
|----------------------------------------|------------------------------------------------|------------------------|-----------------|----------------------|-----|--|--|
|                                        | ous application been n<br>on in India? Is so * | nade to certify this f | Im suitable for | Yes                  |     |  |  |
| Where and to                           | whom was it made?                              |                        |                 | Bangalore            | ×   |  |  |
| What was the                           | result of the applicatio                       | n?                     |                 | Refused Unrestricted | ×   |  |  |
| Certificate Nu                         | mber of Original Film                          |                        |                 |                      |     |  |  |
| Certificate Da                         | te                                             |                        |                 |                      |     |  |  |
| Whether App                            | ication Made on ecine;                         | oramaan?               |                 | No                   | ×   |  |  |
| File Number                            |                                                |                        |                 | 01/5/2017            |     |  |  |
| Acknowledgement No.                    |                                                |                        |                 |                      |     |  |  |
| Acknowledge                            | ment Date.                                     |                        |                 |                      |     |  |  |
|                                        |                                                |                        | α               | TTS DETAILS          |     |  |  |

- If value provided for the field "Does the film contain any dialogue, song, poem, speech or commentary in any language other than English or in Indian language?" is "Yes" in that case user is required to click on the Language details grid and enter the details as explained above.
- On Applicant details Tab, If Applicant details will be auto-populated from the profile of the logged in user

| me > Dashboard > Application For Certification Form-IIA (成) |                                                                                     |  |  |  |  |  |  |
|-------------------------------------------------------------|-------------------------------------------------------------------------------------|--|--|--|--|--|--|
| FORM-2A: Form of application for certification              | n for public exhibition of a film imported into India (See sub-rule (1) of rule 21) |  |  |  |  |  |  |
|                                                             |                                                                                     |  |  |  |  |  |  |
| Film Detail-1 Film Detail-2 Film Detail-3 Applicant De      |                                                                                     |  |  |  |  |  |  |
|                                                             |                                                                                     |  |  |  |  |  |  |
| CBFC ID of Applicant *                                      | PMUM2017000053                                                                      |  |  |  |  |  |  |
| Name of the Applicant                                       | Anuj gfh shah                                                                       |  |  |  |  |  |  |
| Address of the Applicant                                    | Υυυγυ                                                                               |  |  |  |  |  |  |
|                                                             |                                                                                     |  |  |  |  |  |  |
| Country of the Applicant                                    | India                                                                               |  |  |  |  |  |  |

• Importer details can be either entered by the User or if Importer is same as Applicant then same can be auto-populated by clicking in the checkbox of the field "Click here if Importer details are same as Applicant details"

| E-Mail *                                | raŋյıtj@yahh.com         |
|-----------------------------------------|--------------------------|
| Click here if Importer details are same | as Applicant details 🗸   |
| Name of the Importer *                  | Ranjit Shivajirao Jadhav |
| Address of the Importer *               | ADDD                     |
| Country of the Importer *               | India                    |
| State of the Importer *                 | Maharashtra 🗸 🗸          |
| City of the Importer *                  | Mumbai                   |
| Telephone *                             | 02224994781              |
| Mobile Number *                         | 9819036512               |
| E-Mail *                                | ranjitj@yahh.com         |
|                                         | ··-··                    |
| 11.1                                    | March 2017               |

- User is required to upload the supporting documents same as done for Registration. Film script is one of the supporting documents.
- User is required to go through the declaration and accept the same. Fees will be auto-populated.

| Declaration Place *                          | Mumbai     |   |
|----------------------------------------------|------------|---|
| Declaration Date *                           | 05/03/2017 |   |
| Whether the film is to be screened at CBFC ? | Yes        | ~ |
| Whether PE/NPE ?                             | O PE       |   |
| Certification Fee                            | ₹ 950      |   |
| Screening Fee                                | ₹ 70       |   |
| Total Fee                                    | ₹ 1020     |   |

Addition information:

• In case of Long digital application addition information tab will be editable. For short application same will be disabled.

| Plo | ailer Certificate No.<br>ht Summary <i>(Not more</i><br>t summary should ent |                                      |  |
|-----|------------------------------------------------------------------------------|--------------------------------------|--|
|     |                                                                              |                                      |  |
| a   | Туре                                                                         | Cast and Credits Details Description |  |
|     | Action                                                                       | abc xyz                              |  |
| 2   |                                                                              |                                      |  |
|     |                                                                              |                                      |  |
|     |                                                                              |                                      |  |

 $\circ$   $\,$  User is required to enter certificate number of trailer in trailer certificate no filed

- Synopsis of the movie is required to enter in plot summary field.
- $\circ \quad \text{Cast and credit details field} \\$

User can select any fields from dropdown and enter value for the same.

| सुर | रमेव जस्ते                                                                                | _                                |                                                                   | _   |           |
|-----|-------------------------------------------------------------------------------------------|----------------------------------|-------------------------------------------------------------------|-----|-----------|
|     | oplicant Profile   Authorized Represent<br>e > Dashboard > Form-IIA Imported Films (TV Sa | atellite, Theatrical, Digi<br>Cl | <b>Type</b><br>Action<br>Choreography<br>Co Producer(s)/Associate | Ξ   | ित्ते<br> |
|     | Trai Tr                                                                                   | ✓ Ok +New D                      | Dialogues<br>Director<br>Director of Photography<br>Editor        | > > |           |
|     |                                                                                           |                                  | Cast and Credits                                                  | Det | tails     |
|     | # Тур                                                                                     | pe                               | Description                                                       |     |           |
|     | 1                                                                                         |                                  |                                                                   |     |           |

• After submit user will be able to view pre-view in non-editable mode of the Application.

| > Dashboard > Application For Certification Form-IIA                                 | िहेवी                                                              |
|--------------------------------------------------------------------------------------|--------------------------------------------------------------------|
| ORM-2A: Form of application for certification for public exhil                       | bition of a film imported into India (See sub-rule (1) of rule 21) |
|                                                                                      |                                                                    |
| Application No.                                                                      | : 2A012402201700012                                                |
| Application Date                                                                     | : 05/03/2017                                                       |
| Form Type                                                                            | : Fresh                                                            |
| Video / Digital format                                                               | : Digital                                                          |
| Application type                                                                     | : Fresh                                                            |
| Application Through the Regional Office                                              | : Mumbai                                                           |
| Application for Certification for public exhibition of a film imported into India at | : Mumbai                                                           |
| Name of the film                                                                     | : Kung Fu Yoga                                                     |
| Language                                                                             | : English                                                          |
| Number of DVD                                                                        | :1                                                                 |
| RunningTime ( MM:SS)                                                                 | : 102:32                                                           |
| Running Time (MM:SS) as shown in CCP or import license                               | : 102:32                                                           |
| Have any cuts been made voluntarily by the applicant and if so give details          | · No                                                               |

- After going through the preview, Applicant may click on "Edit" button on the bottom right corner of the preview page. Option to "Print" is also provisioned.
- After clicking on submit button, following window will populate for payment.

\_..\_......

| User Manua          | l: ecinepramaan -Ver. 1.2 |
|---------------------|---------------------------|
| Payment Details     |                           |
| Payment Option *    | Online  Offline           |
| Amount              | 2200.00                   |
| Instrument Type *   | ~                         |
| Instrument Number * |                           |
| Instrument Date *   |                           |
| Bank Name *         | ×                         |
| Branch Name *       |                           |
| Payable at          |                           |
|                     | Close Submit              |

• User can select mode of payment as Online or Offline In case of Offline mode, User is required to fill in the details of the payment on the screen and submit the same.

| Payment Details            |                        |
|----------------------------|------------------------|
| Payment Option *<br>Amount | Online Offline 2200.00 |
|                            | Close Submit           |

• In case of Online payment, User will be redirected on the payment gateway where user is required to make actual payment After payment Certification Application will be submitted and system will display success message along with the acknowledgement number.

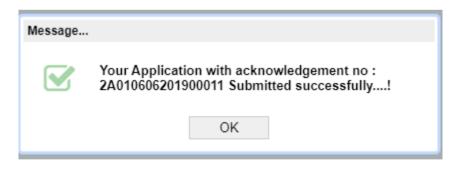

(NOTE : Acknowledgment number generated in above message will be different for each application. )

-----

## 8.5 Application for Duplicate Certificate

• Click on the "Application For Duplicate Certificate" of Menu "Application"

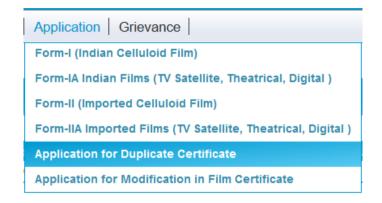

• A single Tab form will open where Applicant details will be auto-populated

| Home > Dashboard > Application for Duplicate | Certificate                                  | हिंदी                    |
|----------------------------------------------|----------------------------------------------|--------------------------|
| Application for Duplicate Ce                 | rtificate                                    |                          |
|                                              | Application Through the Regional<br>Office * | Mumbai                   |
| 1. Application Details —                     |                                              |                          |
|                                              | (a) CBFC ID of Applicant                     | PMUM2017000132           |
|                                              | (b) Name of the Applicant                    | Ranjit Shivajirao Jadhav |
|                                              | (c) Address of the Applicant                 | ADD                      |
|                                              | (d) Country of the Applicant                 | India                    |
|                                              | (e) State of the Applicant                   | Maharashtra              |
|                                              | (f) City of the Applicant                    | Mumbai                   |

• User needs to enter the certificate number for which duplicate certificate needs to be issued. Film details will be auto-populated.

| 2. Certificate Details |                                 |                                |
|------------------------|---------------------------------|--------------------------------|
| (a                     | ) Certificate Number *          | CIS/1/5/2017-MUM               |
| (b                     | ) Certificate Date              | 15/02/2017                     |
| (c                     | ) Name of the Film              | Form One Fresh                 |
| (d                     | ) Type of the Film              | Cinemascope                    |
| (e                     | ) Original Language of the Film | Hindi Partly English           |
| (f                     | ) Supporting Documents          | Click here to upload documents |

User is required to upload the applicable supporting documents.

- User is required to go through the declaration and accept the same by clicking on the check box.
- Finally Application for duplicate certificate can be submitted by clicking on the "Submit" button on the bottom right corner of the screen.
- Application preview will be displayed

| Home > Dashboard > Application for Duplicate Certificate | िहिंदी                     |  |
|----------------------------------------------------------|----------------------------|--|
| Application for Duplicate Certificate                    |                            |  |
|                                                          |                            |  |
| Application Through the Regional Office                  | : Mumbai                   |  |
| CBFC ID of Applicant                                     | : PMUM2017000132           |  |
| Name of the Applicant                                    | : Ranjit Shivajirao Jadhav |  |
| Address of the Applicant                                 | : ADDD                     |  |
| Country of the Applicant                                 | : India                    |  |
| State of the Applicant                                   | : Maharashtra              |  |
| City of the Applicant                                    | : Mumbai                   |  |
| Telephone                                                | : 02224994781              |  |
| Mobile Number                                            | : 9819036512               |  |
| Email                                                    | : ranjitj@yahh.com         |  |
| Certificate Number                                       | : CIS/1/5/2017-MUM         |  |
| Continents Data                                          | . 15/00/0017               |  |

- After going through the preview, Applicant may click on "Edit" button on the bottom right corner of the preview page. Option to "Print" is also provisioned.
- After clicking on submit button, following window will populate for payment.

| Payment Details     |              |
|---------------------|--------------|
| Payment Option *    | ○ Online     |
| Amount              | 2200.00      |
| Instrument Type *   | ×            |
| Instrument Number * |              |
| Instrument Date *   |              |
| Bank Name *         | ×            |
| Branch Name *       |              |
| Payable at          |              |
|                     | Close Submit |

• User can select mode of payment as Online or Offline In case of Offline mode, User is required to fill in the details of the payment on the screen and submit the same.

- · · ·

| Payment Details            |                        |
|----------------------------|------------------------|
| Payment Option *<br>Amount | Online Offline 2200.00 |
|                            | Close Submit           |

• In case of Online payment, User will be redirected on the payment gateway where user is required to make actual payment After payment Certification Application will be submitted and system will display success message along with the acknowledgement number.

| Message |                                                                                                  |
|---------|--------------------------------------------------------------------------------------------------|
|         | Your Application is submitted successfully.<br>Your acknowledgement no is :<br>04010503201700011 |
|         | ОК                                                                                               |

(NOTE: Acknowledgment number generated in above message will be different for each application.)

## 8.6 Application for Modification in Film Certificate

• Click on the sub-Menu "Application For Modification in Film Certificate" of Menu "Applicant"

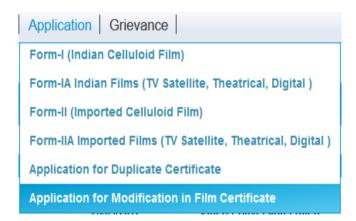

• A single Tab form will open where Applicant details will be auto-populated

| me > Dashboard > Application for Modifica    |                                              | हिंदी                                                       |
|----------------------------------------------|----------------------------------------------|-------------------------------------------------------------|
| FORM-3: Report under Rule<br>certified films | 33 of the Cinematograph Certifica            | tion Rules 1983 regarding an alteration or alterations in a |
|                                              | Application Through the Regional<br>Office * | Chennai                                                     |
| 1. Applicant Details —                       |                                              |                                                             |
|                                              | (a) CBFC ID of the Applicant                 | PMUM2017000132                                              |
|                                              | (b) Name of the Applicant                    | Ranjit Shivajirao Jadhav                                    |
|                                              | (c) Address of the Applicant                 | ADDD                                                        |
|                                              | (d) Country of the Applicant                 | India                                                       |
|                                              | (e) State of the Applicant                   | Maharashtra                                                 |
|                                              | (f) City of the Applicant                    | Mumbai                                                      |
|                                              | (a) Tolophono                                | 02224004781                                                 |

• User needs to enter the certificate number for which duplicate certificate needs to be issued. Film details will be auto-populated.

| 2. Certificate Details — |                                   |                                |
|--------------------------|-----------------------------------|--------------------------------|
|                          | (a) Certificate Number *          | CIS/1/5/2017-MUM               |
|                          | (b) Certificate Date              | 15/02/2017                     |
|                          | (c) Name of the Film              | Form One Fresh                 |
|                          | (d) Type of the Film              | Cinemascope                    |
|                          | (e) Original Language of the Film | Hindi Partly English           |
|                          | (f) Supporting Documents          | Click here to upload documents |

- User is required to upload the applicable supporting documents.
- User is required to enter details of Alterations required in below mentioned grid

| (A) MODIFICATION DETAILS |                   |              |                                               |                                 |
|--------------------------|-------------------|--------------|-----------------------------------------------|---------------------------------|
| #                        | Reel No./Location | Scene Number | Description of the Scene/Dialogue/Song length | Length Altered/Duration Altered |
| 1                        | 2                 | 1            | Delete a action sequence                      | 12                              |
| 2                        |                   |              |                                               |                                 |
|                          |                   |              |                                               |                                 |
| <                        |                   |              |                                               |                                 |

- User is required to go through the declaration and accept the same by clicking on the check box.
- Fees will be auto-populated

-----

Version1.1

| ✓ Declaration :       |                                                   |            |
|-----------------------|---------------------------------------------------|------------|
| I declare that the de | tails provided are correct to the best of my know | wledge     |
|                       | Declaration Place                                 | Mumbai     |
|                       | Declaration Date                                  | 05/03/2017 |
|                       | Whether the film is to be scree<br>at CBFC ?      | Yes v      |
|                       | Certification Fee                                 | ₹ 20000    |
|                       | Screening Fee                                     | ₹ 1000     |
|                       | Total Fees                                        | ₹ 21000    |

- Finally Application for Modification in certificate can be submitted by clicking on the "Submit" button on the bottom right corner of the screen.
- Application preview will be displayed

....

| FORM-3: Report under Rule 33 of the Cinematograph Certification Rules 1983 regarding an alteration or alterations in a<br>certified films |                            |  |  |
|----------------------------------------------------------------------------------------------------|----------------------------|--|--|
|                                                                                                    |                            |  |  |
| Application Through the Regional Office                                                                                                   | : Chennai                  |  |  |
| CBFC ID of the Applicant                                                                                                    | : PMUM2017000132           |  |  |
| Name of the Applicant                                                                                                    | : Ranjit Shivajirao Jadhav |  |  |
| Address of the Applicant                                                                                                    | : ADDD                     |  |  |
| Country of the Applicant                                                                                                    | : India                    |  |  |
| State of the Applicant                                                                                                    | : Maharashtra              |  |  |
| City of the Applicant                                                                                                    | : Mumbai                   |  |  |
| Telephone                                                                                                    | : 02224994781              |  |  |
| Mobile Number                                                                                                    | : 9819036512               |  |  |
| Email                                                                                                    | : ranjitj@yahh.com         |  |  |
| Certificate Number                                                                                                    | : CIS/1/5/2017-MUM         |  |  |

- After going through the preview, Applicant may click on "Edit" button on the bottom right corner of the preview page. Option to "Print" is also provisioned.
- After clicking on submit button, following window will populate for payment.

| User Manual         | l: ecinepramaan -Ver. 1.2 |
|---------------------|---------------------------|
| Payment Details     |                           |
| Payment Option *    | Online  Offline           |
| Amount              | 2200.00                   |
| Instrument Type *   | ~                         |
| Instrument Number * |                           |
| Instrument Date *   |                           |
| Bank Name *         | ×                         |
| Branch Name *       |                           |
| Payable at          |                           |
|                     | Close Submit              |

• User can select mode of payment as Online or Offline In case of Offline mode, User is required to fill in the details of the payment on the screen and submit the same.

| Payment Details            |                        |
|----------------------------|------------------------|
| Payment Option *<br>Amount | Online Offline 2200.00 |
|                            | Close Submit           |

- In case of Online payment, User will be redirected on the payment gateway where user is required to make actual payment
- After payment Certification Application will be submitted and system will display success message along with the acknowledgement number.

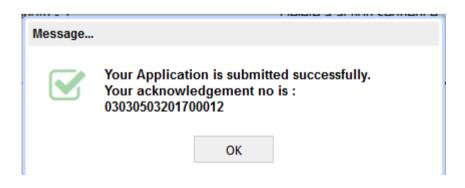

(NOTE: Acknowledgment number generated in above message will be different for each application.)

March 2017

## 9. Saving an Application form:

- This functionality is Applicable for all types of forms.
- Meanwhile in above form filling process, user can save the form by clicking on "SAVE "button present at the bottom.

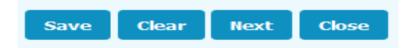

• Click on save button following message will generate :

| Message |                                                                                        |
|---------|----------------------------------------------------------------------------------------|
|         | Your Application is saved successfully. Your acknowledgement no is : 1A022702201800180 |
|         | OK                                                                                     |

(NOTE: Acknowledgement no generated in above message will be different for each application on the basis of type of application.)

• Click on "OK". Your application will find under the bucket "Certification application Saved as Draft ". On applicant's Dashboard.

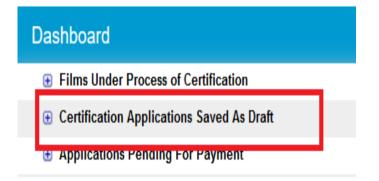

## **10. INCOMPLETE/INCORRECT SCRUTINY APPLICATION :**

- User can make the corrections if Scrutiny Officer marks certification application as incomplete/incorrect.
- For these scenario applicant dashboard will appear as follow :

Version1.1

March 2017

| Dashb  | oard                        |        |            |                                                              |
|--------|-----------------------------|--------|------------|--------------------------------------------------------------|
| 🖯 Filr | ms Under Process of Certifi | cation |            |                                                              |
|        |                             |        |            | · enound for the opening                                     |
|        | 02020409201700015           | 1415   | 26/10/2017 | Pending For Examination Report Modification (Representation) |
|        | 2A021110201700026           | 1995   | 26/10/2017 | Incorrect                                                    |
|        | 1A021809201700026           | 2020   | 21/09/2017 | Pending for CD Sealing Schedule                              |
|        | 1A021509201700012           | 21222  | 19/09/2017 | Incomplete                                                   |
|        | 1A021509201700023           | 2526   | 19/09/2017 | Pending for CD Sealing Schedule                              |

• Click on the application form , the form which is previously submitted will open :

| FORM-1A: Form of application for certification for public exhibition                 | of a film produced in India (See sub-rule (1) of ru | ıle 21) |
|--------------------------------------------------------------------------------------|-----------------------------------------------------|---------|
| Film Detail-1 Film Detail-2 Film Detail-3 Applicant Details                          |                                                     |         |
| ∠ Film Detail-1                                                                      |                                                     |         |
|                                                                                      |                                                     |         |
| Form Type *                                                                          | Fresh                                               | ~       |
| Video/Digital format *                                                               | Video                                               | ~       |
| Application type *                                                                   | Fresh                                               | ~       |
| Application Through the Regional Office *                                            | Bangalore                                           | ~       |
| Application for Certification for public exhibition of a film produced in India at * | BANGALORE RURAL                                     | ~       |
| Name of the film *                                                                   | USER MAN 3                                          |         |
| Language of the film *                                                               | Gujarati                                            | ~       |
| Number of DVD *                                                                      | 2                                                   |         |
| Running Time (MM:SS) *                                                               | 9 : 00                                              |         |
| Any other particulars of the film conversion                                         |                                                     |         |

- User can edit only those fields, which are marked as incorrect/ incomplete by CBFC Officers.
- Correct the fields and submit the form.
- Perform esign process as performed while submitting form for first time.

## **11. Postpone Screening :**

- Registered user can postpone the screening before committee formation
- Registered user can also postpone the screening after cancellation of committee.

Case-1 Postpone screening before committee formation:

• For postpone screening, dashboard screen will appear as follow:

Version1.1

|        | User Manual: ecinepramaan -Ver. 1.2 |               |            |                                                                      |  |
|--------|-------------------------------------|---------------|------------|----------------------------------------------------------------------|--|
| Dashbo | bard                                |               |            |                                                                      |  |
| 🖯 Film | s Under Process of Certifi          | cation        |            |                                                                      |  |
|        | 1A022709201700221                   | KK NCC_UA     | 27/09/2017 | Pending For Examination Committee Formation After Cancellation       |  |
|        | 1A022609201700205                   | KK NCC_UAA    | 03/10/2017 | Pending For Submission Examination Report                            |  |
|        | 1 022005201100220                   | NK NCC_045    | 06/10/2017 | Pending For Examination Committee Formation Alter Cancellation       |  |
|        | 1 022609201700216                   | KK NCC_UAU    | 03/10/2017 | Pending For Examination Committee Formation                          |  |
|        | 1                                   | Ter Sterro II |            | Penaling For Issuance of billion cause Holes For Shange in Certained |  |

Case-2 Postpone screening after committee cancellation:

• For postpone screening, dashboard screen will appear as follow:

| )ashb  | ashboard                     |             |            |                                                                |  |
|--------|------------------------------|-------------|------------|----------------------------------------------------------------|--|
| e Filr | ms Under Process of Certific | cation      |            |                                                                |  |
|        |                              |             |            |                                                                |  |
|        | 1                            | NA NCC_JOH  | 21103(2011 | Fending For Submission Exaministion Report                     |  |
|        | 1 022709201700221            | KK NCC_UA   | 27/09/2017 | Pending For Examination Committee Formation After Cancellation |  |
|        | (MILLONGON VILLO             | Int net_own | OCTOLOT    | Pending For Submission Examination Report                      |  |

Note: For both cases, remaining process will remain same

• Click on application form. following screen will appear :

| Open Detail      |
|------------------|
| Escalation Issue |
|                  |
|                  |
| Close            |

• Click on open detail menu, following screen will appear :

| Acknowledgement No.   | 1A022709201700190 |                  |
|-----------------------|-------------------|------------------|
| Film Name             | KK NCC_SU         |                  |
| Language              | English           |                  |
| Next Screening Date * |                   |                  |
| Total PostPone Days * |                   |                  |
| Reason For PostPone * |                   |                  |
|                       |                   | Close Clear Subr |
|                       |                   | Close Clear St   |

\_\_\_\_\_

- User need to enter 'next screening date' and 'Reason for Postpone'.
- Click on CLOSE button to return on the Dashboard.
- Click on CLEAR button to clear the information which is filled.
- Click on SUBMIT button to postpone the screening.
- After successful submission following message will appear:

| Message |                                                                         |
|---------|-------------------------------------------------------------------------|
|         | Your Request For Postpone Screening has<br>been submitted successfully. |
|         | ОК                                                                      |

• Click on OK button to return on the dashboard.

### **12.** Screening Cancellation :

- Registered user can cancelled the committee after committee formation by CBFC Officer.
- At the time of cancellation screen will be appear as follow:

| Dasht | poard                        |            |            |                                                      |
|-------|------------------------------|------------|------------|------------------------------------------------------|
| e Fil | ms Under Process of Certific | ation      |            |                                                      |
|       | 1A022709201700221            | KK NCC_UA  | 27/09/2017 | Pending For Examination Committee Formation After Ca |
|       | AUZZOUSZUTTUUZUJ             | NN NCC_UAA | 03/10/2017 | Penoing For Submission Examination Report            |
|       | A022609201700220             | KK NCC_UAS | 06/10/2017 | Pending For Submission Examination Report            |
|       | H022003201700210             | NA NCC_UNU | 031072017  | Pending For Examination Committee Formation          |

• Click on the application form following screen will appear :

| Action on Click  |       |
|------------------|-------|
| Open Detail      |       |
| Escalation Issue |       |
|                  |       |
|                  |       |
|                  | Close |

• Click on open detail menu., following screen will appear :

| Acknowledgement Number                          | 1A022609201700220 |
|-------------------------------------------------|-------------------|
| Date                                            | 06/10/2017        |
| Name of the Film                                | KK NCC_UAS        |
| Name of the Producer                            | Kritika Bjckfd    |
| Examination Venue                               | BANGLORE          |
| Forfeited Amount                                | 3675              |
| Start Date of Screening                         | 14/11/2017        |
| Start Time of Screening                         | 9:11              |
| End Date of Screening                           | 14/11/2017        |
| End Time of Screening                           | 9:12              |
| Cancel Reason *<br>Not more than 250 characters |                   |

- All fields will be non-editable, except 'cancel Reason' field.
- Enter the reason of cancellation.

\_..\_..\_

- Click on CLOSE button to return on Dashboard.
- Click on SUBMIT button to cancel the screening.
- After cancellation following message will appear on the screen.

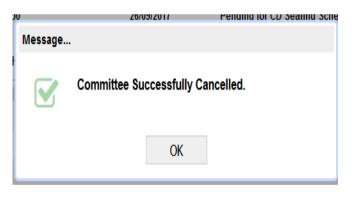

• Click on OK button to return on the Dasboard.

Dashboard status will change to " Apllication for re-screening " and will appear as follows:

| Dashb  | ooard                        |              |            |                                                                |
|--------|------------------------------|--------------|------------|----------------------------------------------------------------|
| 🖯 Fili | ms Under Process of Certific | cation       |            |                                                                |
|        | 1A022709201700221            | KK NCC_UA    | 27/09/2017 | Pending For Examination Committee Formation After Cancellation |
|        |                              | Terrice_over | VOLUTE     | Fenang For Submission Examination Report                       |
|        | A022609201700220             | KK NCC_UAS   | 06/10/2017 | Pending For Application For Re-Screening                       |
|        | 10000000000000000000         | AN NCC HAIL  | 00140/2047 | Deadles For Freedowies Complete Freedow                        |

Click on the application following scree will appear :

| Application for Re-Screening |                                                                                       |                                                        |              |
|------------------------------|---------------------------------------------------------------------------------------|--------------------------------------------------------|--------------|
|                              | Acknowledgement Number *<br>Name of the Film<br>Original Language of the Film<br>Fees | 1A022609201700220<br>KK NCC_UAS<br>Telugu<br>₹ 3675.00 |              |
|                              |                                                                                       |                                                        | Close Submit |

- All fields will be non-editable.
- Click o CLOSE button to return on the Dashboard
- Click on SUBMIT button window will populate for payment.

| Payment Details     |              |
|---------------------|--------------|
| Payment Option *    | ⊖ Online     |
| Amount              | 2200.00      |
| Instrument Type *   | ~            |
| Instrument Number * |              |
| Instrument Date *   |              |
| Bank Name *         | ~            |
| Branch Name *       |              |
| Payable at          |              |
|                     | Close Submit |

• User can select mode of payment as Online or Offline In case of Offline mode, User is required to fill in the details of the payment on the screen and submit the same.

| Payment Details  |                |
|------------------|----------------|
| Payment Option * | Online Offline |
| Amount           | 2200.00        |
|                  | Close Submit   |

-----

• After payment following message will display on screen.

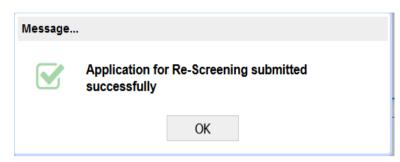

## **13.** Intimation Response :

• Following will be status for intimation response :

| Dashb  | oard                          |               |                  |                                                |                 |               |
|--------|-------------------------------|---------------|------------------|------------------------------------------------|-----------------|---------------|
| 😑 Filr | ns Under Process of Certifica | tion          |                  |                                                |                 | 1             |
|        | Acknowledgement No.           | Film Name     | Application Date | Current Status                                 | Applicant       | Authorized Re |
|        | 01022702201800013             | USER MANUAL 1 | 27/02/2018       | Pending for Applicant's Response to Intimation | Akshat Gawankar |               |

• Click on Application following screen will appear :

| Intimation Response |             |                      |       |
|---------------------|-------------|----------------------|-------|
| Acknowledg          | ge No       | 01022702201800013    |       |
| Application         | Date        | 27/02/2018           |       |
| Name Of Th          | he Film     | USER MANUAL 1        |       |
| Language C          | Of The Film | Bhojpuri             |       |
| View Email          |             | Email                |       |
| SMS Messa           | age         | Please upload video. |       |
| Comment *           |             |                      |       |
| Attachment          | *           | Upload Attachments   |       |
|                     |             |                      | Close |

- Acknowledgement no, Application Date, Name and language of the film will auto populate.
- Click on Email link to view the email.
- SMS Message will show the comment given by the Examination Officer.
- Enter the comment/response in the textbox of comment.
- Click on upload Attachments link to upload the document.

Version1.1

- "Supporting Document "screen will appear. Upload the documents as uploaded while registration.
- Click on "CLOSE "button to return on the Dashboard.
- Click on "SUBMIT" button to submit the response for intimation.
- After successful submission of response following message will generate.

| Message |                                               |
|---------|-----------------------------------------------|
|         | Intimation Response is Submitted Successfully |
|         | ОК                                            |

• Click on "OK " button to return on the Dashboard.

### 14. View Show Cause Notice issued by CBFC

• Registered User can view showcase notice issued by CBFC. Show Cause notice will also be sent by Email.

Applicant's dashboard will appear as follows:

| Dashb  | oard                         |                |            |                             |
|--------|------------------------------|----------------|------------|-----------------------------|
| e Filr | ns Under Process of Certific | ation          |            |                             |
|        |                              |                |            | ronung for nonse nospones   |
|        | 1A020401201800144            | COC RC CUT 3   | 04/01/2018 | Pending For Notice Response |
|        | 1AUZU4U1ZU10UU133            | COC KC KEFUSED | 04/01/2018 | Penaing For Nouce Response  |

• On clicking, the row highlighted above following Notice Response screen will be displayed.

If notice is issued as "<certificate type> with Excisions/Modifications" then for Notice response following screen will appear:

| Notice Response |                                                |                            |  |
|-----------------|------------------------------------------------|----------------------------|--|
|                 | Acknowledgement No                             | 01022702201800013          |  |
|                 | Application Date                               | 27/02/2018                 |  |
|                 | Film Name                                      | USER MANUAL 1              |  |
|                 | Producer                                       | Akshat Gawankar            |  |
|                 | Notice                                         | Click here to view notice  |  |
|                 | Select an option to proceed *                  |                            |  |
|                 | <ul> <li>Submit suggested Excision</li> </ul>  | on/Modification/Insertion  |  |
|                 | <ul> <li>Request for Representation</li> </ul> | ion                        |  |
|                 | <ul> <li>Request for review of the</li> </ul>  | Film by Revising Committee |  |
|                 | <ul> <li>Approach FCAT</li> </ul>              |                            |  |
|                 | <ul> <li>Approach Court</li> </ul>             |                            |  |
|                 | <ul> <li>Request for Application 0</li> </ul>  | Closure                    |  |
|                 |                                                |                            |  |

• If notice is issued as " CLEAR <certificate type>" then for Notice response following screen will appear :

| Acknowledgement No                             | 1A022211201700054                 |
|------------------------------------------------|-----------------------------------|
| Application Date                               | 30/11/2017                        |
| Film Name                                      | TARA SINGH 2                      |
| Producer                                       | Shreya Dvbgdfbv                   |
| Notice                                         | Click here to view notice         |
| Select an option to proce                      | eed *                             |
| O Accept Change In                             | Certificate                       |
| <ul> <li>Request for Representation</li> </ul> | sentation                         |
| <ul> <li>Request for review</li> </ul>         | of the Film by Revising Committee |
| <ul> <li>Approach FCAT</li> </ul>              |                                   |
| <ul> <li>Approach Court</li> </ul>             |                                   |
| <ul> <li>Request for Applica</li> </ul>        | ation Closure                     |

• Click on the " Click here to View Notice" link to view the notice issued by CBFC.

No. 1A020401201800054

"A with Excisions/ Modifications"

#### CENTRAL BOARD OF FILM CERTIFICATION

P.B. No. 36, Kendriya Sadan, 4 th floor, 'D' Wing 17th Main Koramangala Bangalore 560034 Date : 04/01/2018

To. MS. SHREYA DVBGDFBV FGHTR BANGALORE RURAL 562114 KARNATAKA

Sir/s,

With reference to your application to the Central Board of Film Certification dated 04/01/2018 for certification under the Cinematograph Act, 1952 to exhibit the film titled "COC EC CUT 2" (SANSKRIT), I am directed by the Board to inform you that the film has been

#### **15.** Notice Response

.....

### **15.1 Submit Suggested Excisions/ Insertions**

• On the Notice Response screen select the option "Submit suggested Excision/Modification/Insertion" and click on the "Submit" button.

| Notice Response |                                               |                            |
|-----------------|-----------------------------------------------|----------------------------|
|                 | Acknowledgement No                            | 01022702201800013          |
|                 | Application Date                              | 27/02/2018                 |
|                 | Film Name                                     | USER MANUAL 1              |
|                 | Producer                                      | Akshat Gawankar            |
|                 | Notice                                        | Click here to view notice  |
|                 | Select an option to proceed *                 |                            |
|                 | Submit suggested Excisi                       | on/Modification/Insertion  |
|                 | <ul> <li>Request for Representat</li> </ul>   | ion                        |
|                 | <ul> <li>Request for review of the</li> </ul> | Film by Revising Committee |
|                 | <ul> <li>Approach FCAT</li> </ul>             |                            |
|                 | <ul> <li>Approach Court</li> </ul>            |                            |
|                 | <ul> <li>Request for Application 0</li> </ul> | Closure                    |
|                 |                                               |                            |

• After submission following message will appear :

| Message |                                                                               |  |  |
|---------|-------------------------------------------------------------------------------|--|--|
|         | Your response has been successfully marked.<br>Please submit cuts to proceed. |  |  |
|         | OK                                                                            |  |  |

• Click on "OK " button ,following screen will Appear :

- - - -

| Cuts | s Submissi | on     |                                                                    |                                                |                                                                                     |
|------|------------|--------|--------------------------------------------------------------------|------------------------------------------------|-------------------------------------------------------------------------------------|
|      |            |        | Acknowledgement Number<br>Name of the Film<br>Language of the Film | 01022702201800013<br>USER MANUAL 1<br>Bhojpuri |                                                                                     |
|      |            |        | Supporting Documents *                                             | Click here to upload documents                 |                                                                                     |
| #    | Select     | Cut No |                                                                    | Description                                    | GuideLines                                                                          |
| 1    |            | 1      | Excisions j,m                                                      | jh,hj,hj,hj                                    | 1(ii), 2(ii), 2(iii), 2(iii)<br>2(viii), 2(ix), 2(x), 2(<br>2(xviii), 2(xix), 2(xx) |
|      |            |        |                                                                    |                                                |                                                                                     |

• Click on "Click here to upload Document link ", supporting document window will populate. Upload the document as uploaded in the registration. User can select the cuts from Grid and provide remarks if required

| ✓ Ok X Close      |                                       |  |
|-------------------|---------------------------------------|--|
| Applicant Remark* | Instead of Delete word has been muted |  |

- User is required to go-through deceleration and accept the same by clicking on check box.
- User need to enter declaration place .
- Click on " CLOSE " button to return on the Dashboard.
- Click on notice button to submit the excisions/Modifications.
- Click on "SUBMIT " button . Review screen for cut submission will appear as follow :

| Cuts Submission                       |                                                                                                    |
|---------------------------------------|----------------------------------------------------------------------------------------------------|
|                                       |                                                                                                    |
| Acknowledgement Number                | : 01022702201800013                                                                                                    |
| Name Of the Film                      | : USER MANUAL 1                                                                                                    |
| Language Of the Film                  | : Bhojpuri                                                                                                    |
| Excisions/Modification Details        |                                                                                                    |
| Cuts No 1                             | :1                                                                                                    |
| Insertions/Excisions/Modification - 1 | : Excisions                                                                                                    |
| Location - 1                          | : j,m                                                                                                    |
| Description - 1                       | : jh,hj,hj,hj                                                                                                    |
| Guidelines - 1                        | : 1(ii), 2(ii), 2(iii), 2(iii-a), 2(iii-b), 2(iii-c), 2(iv), 2(v), 2(vi), 2(viii), 2(viii), 2(viii), 2(xii), 2(xi), 2(xi), 2(xv), 2(xv), 2(xvi), 2(xvii), 2(xviii), 2(xix), 2(xx), 2(xv), 2(xvi), 2(xvii), 2(xviii), 2(xix), 2(xx), 2(xx), 2(xv), 2(xv) |
| Applicant Remark - 1                  | : bjmjh,l                                                                                                    |
| Declaration Place                     | : bangalore                                                                                                    |
| Declaration Date                      | : 27/02/2018                                                                                                    |

- Review of cut submission screen is no editable.
- Screen has four buttons: close, print,edit ,submit.
- Click on " CLOSE " button to close the application and user will return on his Dashboard.
- Click on "PRINT" button to print the cut submission application.
- Click on "EDIT " button to return on the CUT submission form. User can edit the details by clicking on EDIT button. Click on "SUBMIT " button to submit the respone.
- After successful submission following message will generate :

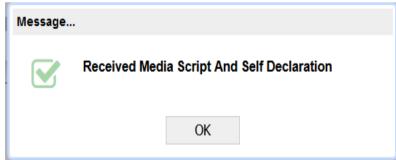

• Click on "OK" to return on the dashboard.

### **15.2 Request for Representation:**

• On the Notice Response screen select the option "Request for Representation"

|                | User Manual:                                                                                                    | ecinepramaan -Ver                                                                               | . 1.2        |
|----------------|----------------------------------------------------------------------------------------------------|-------------------------------------------------------------------------------------------------|--------------|
| otice Response |                                                                                                    |                                                                                                 |              |
|                | Acknowledgement No<br>Application Date<br>Film Name<br>Producer<br>Notice<br>Select an option to proceed *                                                                                                    | 1A022211201700054<br>30/11/2017<br>TARA SINGH 2<br>Shreya Dvbgdfbv<br>Click here to view notice |              |
|                | <ul> <li>Accept Change In Certificate</li> <li>Request for Representation</li> <li>Request for review of the Film</li> <li>Approach FCAT</li> <li>Approach Court</li> <li>Request for Application Closure</li> </ul> |                                                                                                 |              |
|                | Supporting Documents                                                                                                    | Click here to upload documents                                                                  | Close Submit |

- Click on " click here to view notice " link to view the notice.
- Click on browse symbol to upload the documents . Uploading documents is not compulsory.
- Click on " CLOSE " button to return on the Dashboard.
- Click on "SUBMIT " button to submit the response.
- After the successful submission following message will generate.

| Message |                                                         |
|---------|---------------------------------------------------------|
|         | Your request for Representation successfully submitted! |
|         | ОК                                                      |

• Click on OK to return on the Dashboard.

### **15.3 Request for Review by Revising Committee**

• On the Notice Response screen, select the option "Request for review of the Film by Revising Committee "Submit" button.

| Notice Response |                                               |                            |  |
|-----------------|-----------------------------------------------|----------------------------|--|
|                 | Acknowledgement No                            | 1A022211201700054          |  |
|                 | Application Date                              | 30/11/2017                 |  |
|                 | Film Name                                     | TARA SINGH 2               |  |
|                 | Producer                                      | Shreya Dvbgdfbv            |  |
|                 | Notice                                        | Click here to view notice  |  |
|                 | Select an option to proceed *                 |                            |  |
|                 | <ul> <li>Accept Change In Certific</li> </ul> | cate                       |  |
|                 | <ul> <li>Request for Representati</li> </ul>  | on                         |  |
|                 | Request for review of the                     | Film by Revising Committee |  |
|                 | <ul> <li>Approach FCAT</li> </ul>             |                            |  |
|                 | <ul> <li>Approach Court</li> </ul>            |                            |  |
|                 | <ul> <li>Request for Application C</li> </ul> | Closure                    |  |

• When clicked on "Submit" button, following screen will appear

| Application for Review | w by Revising Committee                      |                   |            |
|------------------------|----------------------------------------------|-------------------|------------|
|                        | Acknowledgement Number *<br>Name of the Film | 02011502201716922 |            |
|                        | Original Language of the Film                | English           |            |
|                        | Certificate Type Requested<br>Fees           | ₹ 2800            |            |
|                        |                                              |                   | Close Subn |

- When clicked on submit, Payment screen will be displayed.
- Following pop-up will be displayed.

- . . .

| Payment Details     |                 |
|---------------------|-----------------|
| Payment Option *    | Online  Offline |
| Amount              | 1850            |
| Instrument Type *   | ×               |
| Instrument Number * |                 |
| Instrument Date *   |                 |
| Bank Name *         | ×               |
| Branch Name *       |                 |
| Payable at          |                 |
|                     | Submit Close    |

| Payment Details            |                        |
|----------------------------|------------------------|
| Payment Option *<br>Amount | Online Offline 2200.00 |
|                            | Close Submit           |

- User can select mode of payment as Online or Offline. In case of online payment, User will be redirected on the payment gateway where user is required to make actual payment. In case of Offline mode, User is required to fill in the details of the payment on the screen and submit the same.
- "Request for Review by Revising Committee" will be submitted and system will display success message.

# **15.4 Approach FCAT**

• On the Notice Response screen select the option "Approach FCAT "Submit" button.

| Acknowledgement No                             | 1A022211201700054          |  |
|------------------------------------------------|----------------------------|--|
| Application Date                               | 30/11/2017                 |  |
| Film Name                                      | TARA SINGH 2               |  |
| Producer                                       | Shreya Dvbgdfbv            |  |
| Notice                                         | Click here to view notice  |  |
| Select an option to proceed *                  |                            |  |
| <ul> <li>Accept Change In Certifi</li> </ul>   | cate                       |  |
| <ul> <li>Request for Representation</li> </ul> | on                         |  |
| <ul> <li>Request for review of the</li> </ul>  | Film by Revising Committee |  |
| Approach FCAT                                  |                            |  |
| <ul> <li>Approach Court</li> </ul>             |                            |  |
| <ul> <li>Request for Application</li> </ul>    | Closure                    |  |

• When clicked on "Submit" button, Application will be marked for FCAT. And following message will generate :

------

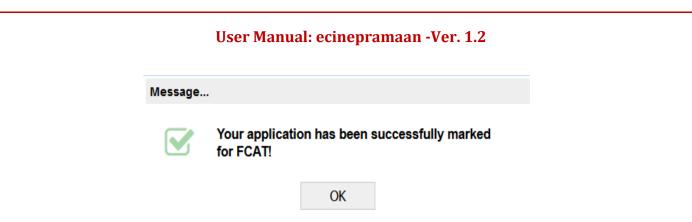

- Click on OK button to return on the Dashboard.
- Applicant will find the application under bucket "Film under process of certification" on dashboard.

| Dashb  | oard                         |                 |            |                               |
|--------|------------------------------|-----------------|------------|-------------------------------|
| 😑 Filr | ms Under Process of Certifie | cation          |            |                               |
|        | 1A020401201800021            | COC EC CLEAR 2  | 04/01/2018 | Pending For Notice Response   |
|        | 1020401201000002             | COC EC CELAIR J | 04/01/2010 | r enoung r or nonce response  |
|        | 1020401201800043             | COC EC CUT 1    | 04/01/2018 | Pending For FCAT/Court Orders |
|        | 10001010000051               | COO EC OUT 2    | 04/04/2040 | Proding For Notice Response   |
|        | 1A020401201800065            | COC EC CUT 3    | 04/01/2018 | Pending For Notice Response   |

• When clicked on the Application in above grid, following screen will be displayed where user can enter FCAT details

|   |                     |                 | Through FCAT/Court Ord       |                               |                      |
|---|---------------------|-----------------|------------------------------|-------------------------------|----------------------|
|   |                     |                 | ele eu de de en ent Number t | 02011502201716922             |                      |
|   |                     |                 | cknowledgement Number *      |                               |                      |
|   |                     | D               | ate                          | 15/02/2017                    |                      |
|   |                     | N               | lame of the Film             | Form Two Fresh                |                      |
|   |                     | C               | ertificate Type              | S                             |                      |
|   |                     | S               | upporting Documents          | Click here to upload document | ts                   |
|   |                     |                 | COURT/FCAT CO                | MMITTEE MEMBER DETAILS        |                      |
| # | Name of Committee N | lembers         |                              |                               |                      |
| 1 | Ranjit Jadhav       |                 |                              |                               |                      |
| 2 | Narendra Prabhaker  |                 |                              |                               |                      |
| 3 |                     |                 |                              |                               |                      |
|   |                     |                 |                              |                               |                      |
|   |                     |                 |                              | Number of Me                  | embers:2             |
|   |                     |                 | с                            | UTS DETAILS                   |                      |
|   | Cut/Insertion       | Cuts            | Location                     | Description                   | GuideLines           |
| # | Cut                 | General / Other | 2                            | Remove the indecent language  | follow the guidlines |
| # | Cut                 |                 |                              |                               |                      |

- User is required to enter names of committee members of FCAT
- User is required to enter Cut details suggested by FCAT
- User is required to upload scanned copy of FCAT Order as supporting document
- User is required to click on the Terms & Conditions Link, go-through the same and accept the same by clicking on check-box.

Version1.1

March 2017

User Manual: ecinepramaan -Ver. 1.2

• When clicked on "Submit" button, preview of the FCAT request will be displayed

| Application for Film Certification Through FCAT/Court Orders |                                |  |  |
|--------------------------------------------------------------|--------------------------------|--|--|
|                                                              |                                |  |  |
| Acknowledgement Number                                       | : 02011502201716922            |  |  |
| Date                                                         | : 15/02/2017                   |  |  |
| Name of the Film                                             | : Form Two Fresh               |  |  |
| Certificate Type                                             | :S                             |  |  |
| Court/FCAT Committee Member Deta                             | ils                            |  |  |
| Name of Committee Members - 1                                | : Ranjit Jadhav                |  |  |
| Name of Committee Members - 2                                | : Narendra Prabhaker           |  |  |
|                                                              |                                |  |  |
| Cuts Details                                                 |                                |  |  |
| Cuts Number - 1                                              | :                              |  |  |
| Cut/Insertion - 1                                            | : Cut                          |  |  |
| Location - 1                                                 | :2                             |  |  |
| Description - 1                                              | : Remove the indecent language |  |  |

- Click on CLOSE button to return on the dashboard;
- Click on PRINT button to print the application of FCAT .
- Click on SUBMIT button to submit the application. After successful submission following message will generate:

| Message. |                                                                                         |
|----------|-----------------------------------------------------------------------------------------|
|          | Application for Film Certification through<br>FCAT/Court Orders Submitted Successfully! |
|          | ОК                                                                                      |
|          | · Evolutions                                                                            |

• Click on OK button to return on the dashboard.

➤ Incomplete FCAT order :

. \_ . . \_ . \_ . \_ .

If any field in the FCAT application is marked as incomplete by CBFC Officers then application is find under the "Applications for Film Certification through FCAT/Court Orders "of applicant's Dashboard. Screen will appear as follows:

| Certification Applications Saved As Draft                     |    |
|---------------------------------------------------------------|----|
|                                                               | 25 |
| Applications for Film Certification Through FCAT/Court Orders | 25 |
| Approved (21)                                                 |    |
| € - Incomplete (2)                                            |    |
| ⊕ - Incorrect (2)                                             |    |
| n Castleres Innel                                             |    |

• Click on the application which is marked as incomplete / incorrect following screen will appear :

|   |                        | Continuation    | Through FCAT/Court Ord   |                             |                                                                                                    |
|---|------------------------|-----------------|--------------------------|-----------------------------|----------------------------------------------------------------------------------------------------|
|   |                        |                 |                          |                             |                                                                                                    |
|   |                        | ,               | Acknowledgement Number * | 1A020401201800043           |                                                                                                    |
|   |                        | I               | Date                     | 27/02/2018                  |                                                                                                    |
|   |                        | I               | Name of the Film         | COC EC CUT 1                |                                                                                                    |
|   |                        | (               | Certificate Type         | А                           | ~                                                                                                    |
|   |                        | :               | Supporting Documents     | Click here to upload docume | ents                                                                                                    |
|   |                        |                 | COURT/FCAT C             | COMMITTEE MEMBER DETAILS    |                                                                                                    |
| ¥ | Name of Committee Men  | nbers           |                          |                             |                                                                                                    |
| 1 | l.kj.j./               |                 |                          |                             |                                                                                                    |
|   |                        |                 |                          |                             |                                                                                                    |
|   |                        |                 |                          |                             |                                                                                                    |
|   |                        |                 |                          |                             |                                                                                                    |
|   |                        |                 |                          | Number                      | of Members : 1                                                                                                    |
|   |                        |                 |                          |                             | Si Members . 1                                                                                                    |
|   |                        |                 |                          | MODIFICATIONS DETAILS       |                                                                                                    |
| # | Insertion/Excisions/Mo | Cuts            | Location                 | Description                 | GuideLines                                                                                                    |
| 1 | Excisions              | General / Other | jkjkhlk                  | jkljk                       | 2(ii), 2(iii), 2(iii-a), 2(iii-b), 2(iii-c), 2(v), 2(v),<br>2(vi), 2(vii), 2(viii), 2(ix), 2(x), 2(xi), 2(xii), 2(xii),<br>2(xiv), 2(xv), 2(xvi), 2(xvii), 2(xvii), 2(xix), 2(xo |
| 2 |                        |                 |                          |                             |                                                                                                    |

- The field which are editable are marked as incomplete/incorrect.
- Enter the correct details which are marked as incomplete/incorrect.
- Click on SUBMIT button to submit the application.
- When clicked on "Submit" button, preview of the FCAT request will be displayed

| Application for Film Certification Through FCAT/Court Orders |                                |  |
|--------------------------------------------------------------|--------------------------------|--|
|                                                              |                                |  |
| Acknowledgement Number                                       | : 02011502201716922            |  |
| Date                                                         | : 15/02/2017                   |  |
| Name of the Film                                             | : Form Two Fresh               |  |
| Certificate Type                                             | :S                             |  |
| Court/FCAT Committee Member Deta                             | ails                           |  |
| Name of Committee Members - 1                                | : Ranjit Jadhav                |  |
| Name of Committee Members - 2                                | : Narendra Prabhaker           |  |
|                                                              |                                |  |
| Cuts Details                                                 |                                |  |
| Cuts Number - 1                                              | :                              |  |
| Cut/Insertion - 1                                            | : Cut                          |  |
| Location - 1                                                 | :2                             |  |
| Description - 1                                              | : Remove the indecent language |  |

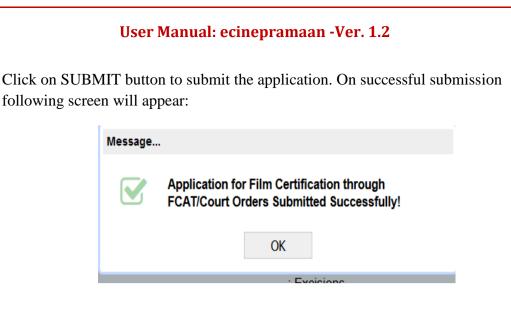

# **15.5 Approach Court**

• On the Notice Response screen select the option "Approach Court "Submit" button.

| Acknowledgement No                                                       | 1A022211201700054               |  |  |
|--------------------------------------------------------------------------|---------------------------------|--|--|
| Application Date                                                         | 30/11/2017                      |  |  |
| Film Name                                                                | TARA SINGH 2                    |  |  |
| Producer                                                                 | Shreya Dvbgdfbv                 |  |  |
| Notice                                                                   | Click here to view notice       |  |  |
| Select an option to procee                                               | Select an option to proceed *   |  |  |
| O Accept Change In Ce                                                    | Accept Change In Certificate    |  |  |
| <ul> <li>Request for Representation</li> </ul>                           |                                 |  |  |
| <ul> <li>Request for review of the Film by Revising Committee</li> </ul> |                                 |  |  |
| <ul> <li>Approach FCAT</li> </ul>                                        |                                 |  |  |
| Approach Court                                                           |                                 |  |  |
| <ul> <li>Request for Application</li> </ul>                              | Request for Application Closure |  |  |

• Flow remains same as FCAT request

· — · · — · · — · · -

# **15.6 Request for Application Closure**

• On the Notice Response screen select the option "Request For Application Closure" button and click on "Submit"

| Notice Response |                                               |                            |  |
|-----------------|-----------------------------------------------|----------------------------|--|
|                 |                                               |                            |  |
|                 | Acknowledgement No                            | 1A022211201700054          |  |
|                 | Application Date                              | 30/11/2017                 |  |
|                 | Film Name                                     | TARA SINGH 2               |  |
|                 | Producer                                      | Shreya Dvbgdfbv            |  |
|                 | Notice                                        | Click here to view notice  |  |
|                 | Select an option to proceed *                 |                            |  |
|                 | O Accept Change In Certificate                |                            |  |
|                 | O Request for Representation                  |                            |  |
|                 | <ul> <li>Request for review of the</li> </ul> | Film by Revising Committee |  |
|                 | <ul> <li>Approach FCAT</li> </ul>             |                            |  |
|                 | <ul> <li>Approach Court</li> </ul>            |                            |  |
|                 | Request for Application C                     | losure                     |  |

• Click on SUBMIT button to submit the response . After submission following message should generate :

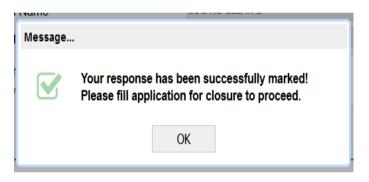

- Click on OK button.
- System will ask for Remarks. Enter the remarks and submit again, Application will be closed. Same can be revised by the Applicant if required.

| Central Board of Film Certificati        | ON & Change P                    | assword (එ Logout |
|------------------------------------------|----------------------------------|-------------------|
|                                          |                                  |                   |
|                                          |                                  |                   |
| > Dashboard > Application for Closure    |                                  |                   |
| Application for Closure                  |                                  |                   |
|                                          |                                  |                   |
|                                          |                                  |                   |
| Acknowledgement No.                      | 100010101700000274               |                   |
| Application Date                         | 10/03/2017                       |                   |
| Film Name                                | HOLI HAI                         |                   |
| Remark *<br>Not more than 250 characters | We will resubmit the Application |                   |
|                                          |                                  |                   |
|                                          |                                  | Close Submit      |
|                                          |                                  |                   |

Click on SUBMIT button following message will generate ;

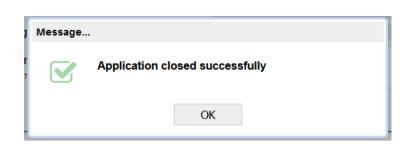

• Click on OK to return on the Dashboard.

# **15.7 Accept Change in Certificate:**

• On the Notice Response screen select the option "Accept change in certificate"

| Acknowledgement No                                                                                                    | 1A022211201700054              |
|----------------------------------------------------------------------------------------------------|--------------------------------|
| Application Date                                                                                                    | 30/11/2017                     |
| Film Name                                                                                                    | TARA SINGH 2                   |
| Producer                                                                                                    | Shreya Dvbgdfbv                |
| Notice                                                                                                    | Click here to view notice      |
| Select an option to proceed                                                                                                    | *                              |
| Accept Change In Cert                                                                                                    | ificate                        |
| <ul> <li>Request for Represent</li> </ul>                                                                                                    | ation                          |
| <ul> <li>Request for review of the second second secon</li></ul> | he Film by Revising Committee  |
| <ul> <li>Approach FCAT</li> </ul>                                                                                                    |                                |
| <ul> <li>Approach Court</li> </ul>                                                                                                    |                                |
| <ul> <li>Request for Application</li> </ul>                                                                                                    | Closure                        |
| Supporting Documents                                                                                                    | Click here to upload documents |

- Click on browse menu to upload the document . Uploading document is not mandatory.
- If applicant uploads the document and Click on submit button to submit the response, following message will generate:

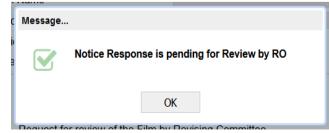

• Click on SUBMIT button without uploading the document, following message will generate:

Version1.1

March 2017

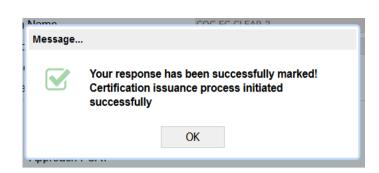

• Click on OK to return on dashboard.

### 16. Upload of Final Script

• When Film Certification Application is approved by CBFC, Request for uploading script will be displayed to the user on his/her Dashboard

| Dashb  | poard                        |                 |                  | 📕 High 📕 Medium 📕 Lo                                                        |
|--------|------------------------------|-----------------|------------------|-----------------------------------------------------------------------------|
| 🖯 Film | ms Under Process of Certific | ation           |                  | 12                                                                          |
|        | Acknowledgement No.          | Film Name       | Application Date | Current Status                                                              |
|        | 1A011003201700455            | BAHUBALI        | 10/03/2017       | Pending For Application For Review By Revising Committee                    |
|        | 01011502201700026            | Form One Dubbed | 15/02/2017       | Pending for Final Script Upload                                             |
|        | 01011502201700041            | Form One Promo  | 15/02/2017       | Under Scrutiny                                                              |
|        | 01011502201700052            | Form One Promo  | 15/02/2017       | Pending For Cut Submission                                                  |
|        | 02011502201716922            | Form Two Fresh  | 15/02/2017       | Pending For Approval Of Application For Film Certification Throug $_{ m V}$ |
|        | <                            |                 |                  | >                                                                           |

CASE 1: If film duration is greater than 10 minutes and cuts are suggested

User can select the application and go to script upload screen.

| Acknowledgement Number | 01011502201700026 |
|------------------------|-------------------|
| Application Date       | 15/02/2017        |
| Name of the Film       | Form One Dubbed   |
| Upload Script *        | 8                 |
| ✓ Accept               |                   |
| Declaration Place *    | Mumbai            |
| Declaration Date       | 12/03/2017        |

Case 2: If film duration is less 10 minutes, and if any cuts are suggested

Version1.1

• User can select the application and go to script upload screen.

| inal Script Upload | I                                                                             |                                                                |  |
|--------------------|-------------------------------------------------------------------------------|----------------------------------------------------------------|--|
|                    |                                                                               |                                                                |  |
|                    | Acknowledgement Number                                                        | 1A022802201800010                                              |  |
|                    | Application Date                                                              | 28/02/2018                                                     |  |
|                    | Name of the Film                                                              | USER MAN 3                                                     |  |
|                    | Upload Script *                                                               | 8                                                              |  |
|                    | Upload Video *                                                                | 8                                                              |  |
|                    | Declaration                                                                   |                                                                |  |
|                    | I declare that the print of the film is<br>statements recorded above are true | ready for examination by Board and the<br>in every particular. |  |
|                    | Accept                                                                        |                                                                |  |
|                    | Declaration Place *                                                           |                                                                |  |
|                    | Declaration Date                                                              | 28/02/2018                                                     |  |
|                    |                                                                               |                                                                |  |
|                    |                                                                               | Close                                                          |  |
|                    |                                                                               |                                                                |  |

For both cases (if Final duration is less than or equal to 10 mins),

- User can browse and select the script and video and upload the same.
- Script should be in PDF format only where words can be searched.
- Video should be in a MP4 format.

- User is required to go through the declaration and accept the same.
- User is required to enter the declaration place.
- Click on CLOSE button to return on dashboard.
- Click on SUBMIT button to submit the final script.
- After successful submission following message will appear :

| Message |                                                      |
|---------|------------------------------------------------------|
|         | Your final script has been uploaded to CBFC System . |
|         | ОК                                                   |

### **16.1. Incomplete Final Script Upload:**

- When Final script is marked as incomplete/incorrect by the CBFC, user has to upload the corrected video or script.
- For Incomplete script upload, following screen will be visible by user:

| Dashb  | poard                      |                             |            |                                               |    |
|--------|----------------------------|-----------------------------|------------|-----------------------------------------------|----|
| 🖯 Filr | ms Under Process of Certif | fication                    |            |                                               | 45 |
|        | 1A020801201800025          | RC_NORMAL 8TH JAN 3         | 08/01/2018 | Pending For Notice Response                   | ^  |
|        | 01020801201800033          | RC_REFUSED UNRESTRICTED     | 08/01/2018 | Pending For Notice Response                   |    |
|        | 1A020801201800051          | RC_REFUSED UNRESTRICTED_COC | 08/01/2018 | Pending For Notice Response                   |    |
|        | 01022901201800014          | SC CANCELLATION 1           | 29/01/2018 | Pending For Application For Re-Screening      |    |
|        | 11000000000000000          | CUDE                        | 2010/100/0 | Deading For Dealer Of Formington Depart Dy DO |    |
|        | 4022802201800010           | USER MAN 3                  | 28/02/2018 | Incomplete Final Script Upload                |    |
|        |                            |                             |            |                                               | v  |
|        | <                          |                             |            |                                               | >  |

• Click on the application following screen will appear :

| Acknowledgement Number                                                                                 | 1A022802201800010                                              |     |
|----------------------------------------------------------------------------------------------------|----------------------------------------------------------------|-----|
| Application Date                                                                                       | 28/02/2018                                                     |     |
| Name of the Film                                                                                       | USER MAN 3                                                     |     |
| Upload Script *                                                                                        | cvsfdv.pdf                                                     | 8   |
| Upload Video *                                                                                         | 1MB.mp4                                                        |     |
| Declaration<br>I declare that the print of the film i<br>statements recorded above are true<br>CAccept | s ready for examination by Board and<br>e in every particular. | the |
| Declaration Place *                                                                                    | Bangalore                                                      |     |
| Declaration Date                                                                                       | 28/02/2018                                                     |     |

- The fields, which are marked as incomplete, will be editable.
- In above example, script is marked as incorrect hence, browse symbol is present for uploading pdf document.

### **17. Search Functionality:**

- If user wants to search any application, he can use the search functionality.
- Click on SEARCH button present near the REFRESH button on right top of the dashboard.

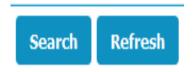

• Click on SEARCH button following window will open:

| Film Name   Producer Name   Long/Short   Long/Short   CBFC Office   Ype Of Film     Select Acknowledgement No.   Certificate No.     Application Date   CBFC Office   Name of the Film   Language of the Film     *     Total Records : 0     # Date     Status     Entry By     Remark                                                                                                    | . 261835                | <u>\</u> | ~               | · · · · · · · · · · · · · · · · · · · | ¢        |                        |                | _           | A Change D    | b coursed     | th Locart |
|----------------------------------------------------------------------------------------------------|-------------------------|----------|-----------------|---------------------------------------|----------|------------------------|----------------|-------------|---------------|---------------|-----------|
| Fim Certificate Number Fim Name Fim Language Date Range Date Range Core CBFC Office CBFC Office Select Acknowledgement No. Certificate No. Application Date CBFC Office Name of the Film Language of the Film  tanguage of the Film tanguage of the Film tanguage of  | Search                  |          |                 |                                       |          |                        |                |             |               |               |           |
| Film Name     Film Language     Gree       Producer Name     Date Range     Creation       Long/Short     Image: Creation of the Control of the Control of                                                                                                    | Search Application      | ation    |                 |                                       |          |                        |                |             |               |               |           |
| Producer Name Long/Short Long/Short Long/Short Uuration CBFC Office Vuration CBFC Office Category Category Category Category CBFC Office Name of the Film Language of the Film  CBFC Office Name of the Film Language of the Film  CBFC Office CBFC Office Name of the Film Language of the Film  CBFC Office CBFC Office CBFC | Film Certificate Number | r        |                 |                                       |          | Acknowledgement Number |                |             |               |               | Search    |
| Long/Short   CBFC Office   Type Of Film     Select Acknowledgement No.   Certificate No.     Application Date   CBFC Office   Name of the Film     Language of the Film     Select Acknowledgement No.     Certificate No.     Application Date     CBFC Office   Name of the Film     Long/Short     Select Acknowledgement No.     Certificate No.     Application Date        Select Acknowledgement No.     Certificate No.        CBFC Office   Name of the Film     Language of the Film        Select Acknowledgement No.        Certificate No.              Select Acknowledgement No.                       Select Acknowledgement No. <td>Film Name</td> <td></td> <td></td> <td></td> <td></td> <td>Film Language</td> <td></td> <td></td> <td></td> <td></td> <td>Clear</td>                                                                                                    | Film Name               |          |                 |                                       |          | Film Language          |                |             |               |               | Clear     |
| CBFC Office Type Of Film  Select Acknowledgement No. Certificate No. Application Date CBFC Office Name of the Film Language of the Film  Total Records : 0                                                                                                    |                         |          |                 |                                       |          | Date Range             |                |             |               |               | Close     |
| Type Of Film  Select Acknowledgement No. Certificate No. Application Date CBFC Office Name of the Film Language of the Film  CBFC Office Name of the Film Language of the Film  Total Records : 0                                                                                                    | -                       |          |                 |                                       |          |                        |                |             |               | ~             |           |
| Select     Acknowledgement No.     Certificate No.     Application Date     CBFC Office     Name of the Film     Language of the Film                             #     Date     Status     Entry By     Remark                                                                                                    |                         |          |                 |                                       |          |                        |                |             |               | ~             |           |
| < <p>Total Records : 0   # Date Status     Entry By     Remark</p>                                                                                                    | Type Of Film            |          |                 |                                       | <b>*</b> | Category               |                |             |               | ~             |           |
| #       Date       Status       Entry By       Remark                                                                                                    | Select Acknowledger     | ment No. | Certificate No. | Application Dat                       | te       | CBFC Office            | Name           | of the Film |               | Language of t | he Film   |
|                                                                                                    |                         |          |                 | _                                     |          | Total                  |                |             |               |               | >         |
|                                                                                                    | # Date Sta              | atus     |                 |                                       |          |                        | Entry By       | Remark      |               |               |           |
| Unline Payment History Snow Cause Notices View Application Find in Dashdoa                                                                                                    |                         |          |                 |                                       |          | Online Payment History | Show Cause No. | otices Vie  | w Application | Find In D     | Dashboard |

- Fill **AT LEAST ONE** field and other fields as per requirement.
- Click on the SEARCH button, screen will appear as follows:

. \_ . . \_ . . \_ .

| Searc                          | arch Application    |                  |                  |                                         |                 |               |                |  |
|--------------------------------|---------------------|------------------|------------------|-----------------------------------------|-----------------|---------------|----------------|--|
|                                | tificate Number     |                  |                  | Acknowledgement Number                  |                 |               |                |  |
| Film Nan<br>Produce<br>Long/Sh | r Name              | 18th jan         |                  | Film Language<br>Date Range<br>Duration |                 |               | ~              |  |
| CBFC O<br>Type Of              |                     |                  |                  | Status<br>Category                      |                 |               | *<br>*         |  |
| Select                         | Acknowledgement No. | Certificate No.  | Application Date | CBFC Office                             | Name of the Fil | m             | Language of th |  |
| 0                              | 1A021801201800030   | VIS/1/2/2018-BAN | 18/01/2018       | Bangalore                               | 18TH JAN COC    | EC CLEAR A    | Bengali        |  |
| 0                              | 1A021801201800041   | -                | 18/01/2018       | Bangalore                               | 18TH JAN COC    | EC CLEAR U    | English        |  |
| 0                              | 1A021801201800052   | VIS/1/1/2018-BAN | 18/01/2018       | Bangalore                               | 18TH JAN COC    | EC CLEAR UA   | Hindi          |  |
| 0                              | 1A021801201800063   | -                | 18/01/2018       | Bangalore                               | 18TH JAN COC    | EC WITHCUT A  | Bengali        |  |
| 0                              | 1A021801201800074   | VIS/3/2/2018-BAN | 18/01/2018       | Bangalore                               | 18TH JAN COC    | EC WITHCUT U  | Kannada        |  |
| 0                              | 1A021801201800085   | -                | 18/01/2018       | Bangalore                               | 18TH JAN COC    | EC WITHCUT UA | Bhojpuri       |  |
| <                              |                     |                  |                  | Total Rec                               | ords : 17       |               |                |  |
| # Dat                          | e Status            |                  |                  | En                                      | try By Remark   |               |                |  |

• Select the application from list and details of that application will display as follows :

| Sear       | ch            |                                                 |                  |                |           |               |           |                           |                           |                       |                 |         |        |
|------------|---------------|-------------------------------------------------|------------------|----------------|-----------|---------------|-----------|---------------------------|---------------------------|-----------------------|-----------------|---------|--------|
| • <b>S</b> | earch Ap      | plication                                       |                  |                |           |               |           |                           |                           |                       |                 |         |        |
| ilm Ce     | ertificate Nu | mber                                            |                  |                |           | Acknowledgeme | nt Number |                           |                           |                       |                 |         | Sea    |
| Film Na    | ime           | 1                                               | .8th jan         |                |           | Film Language |           |                           |                           |                       |                 |         | Cle    |
|            | er Name       |                                                 |                  |                |           | Date Range    |           |                           |                           |                       |                 |         | Clo    |
| ong/S      |               |                                                 |                  |                | ~         | Duration      |           |                           |                           |                       |                 | ~       |        |
| BFC        | f Film        |                                                 |                  |                | ~         | Status        |           |                           |                           |                       |                 | ~       |        |
| ype O      | 1 - 1011      |                                                 |                  |                | ~         | Category      |           |                           |                           |                       |                 | ~       |        |
| Selec      | t Acknowl     | edgement No.                                    | Certificate No.  | Application Da | te        | CBFC          | Office    |                           | Name of the Film          |                       | Language of the |         | e Film |
| 0          | 1A02180       | 1201800030                                      |                  |                |           | Bangalore     |           |                           | 18TH                      | JAN COC EC CLEAR A    | Bengali         | Bengali |        |
| Θ          | 1A02180       | 1201800041                                      | -                | 18/01/2018     |           | Bangalore     |           |                           | 18TH                      | JAN COC EC CLEAR U    | English         |         |        |
| 0          | 1A02180       | 1201800052                                      | VIS/1/1/2018-BAN | 18/01/2018     |           | Bangalore     |           |                           | 18TH                      | JAN COC EC CLEAR UA   | Hindi           |         |        |
| 0          | 1A02180       | 1201800063                                      | -                | 18/01/2018     |           | Banga         | ore       |                           | 18TH JAN COC EC WITHCUT A |                       | Bengali         |         |        |
| 0          | 1A02180       | 01201800074 VIS/3/2/2018-BAN 18/01/2018         |                  |                | Bangalore |               |           | 18TH JAN COC EC WITHCUT U |                           |                       |                 |         |        |
| 0          | 1A02180       | 1201800085                                      | -                | 18/01/2018     |           | Banga         | ore       |                           | 18TH                      | JAN COC EC WITHCUT UA | Bhojpuri        |         | ~      |
| C          |               |                                                 |                  |                |           |               |           |                           |                           |                       |                 |         | >      |
|            |               |                                                 |                  |                |           |               | Tota      | al Records                | : 17                      |                       |                 |         |        |
| # D;       | ate           | Status                                          |                  |                |           |               |           | Entry By                  |                           | Remark                |                 |         |        |
| 1 18       | 8/01/2018     | Application Sub                                 | mitted           |                |           |               |           | Kasturi La                | ade                       |                       |                 |         |        |
| 2 18       | 3/01/2018     | CBFC Office Cha                                 | ange Approved    |                |           |               |           | Chairmar<br>Chairmar      |                           | ok                    |                 |         |        |
| 3 18       | 8/01/2018     | V01/2018 Receive Physical Documents Shubham JGH |                  |                |           |               |           |                           |                           |                       |                 |         |        |
| 4 19       | 0/01/2018     |                                                 |                  |                |           |               |           | Shubham                   | ) JGH                     | ОКОК                  |                 |         |        |
| 5 19       | /01/2018      | Application Sub                                 | mitted           |                |           |               |           | Kasturi La                | ade                       |                       |                 |         |        |
| 6 19       | 0/01/2018     | Receive Physica                                 | Documents        |                |           |               |           | Shubham                   | 1GH                       |                       |                 |         |        |

\_..\_..

- - - -

March 2017

- Click on 'online payment history 'to view the payment details of selected application.
- Click on 'Show Cause Notices' to view the notice issued for selected application.
- Click on 'View Application' to view the application filled by the user.
- Click on 'Find in Dashboard 'to see that selected application is present in which bucket.
- Click on CLEAR button to clear the fields on screen.
- Click on CLOSE button to return on the dashboard.

- · · · ·